# 玩转 Google 开源 C++单元测试框架 Google Test

作者: CodenZh (CodenZh 的技术博客 - 博客园)

出处:http://coderzh.cnblogs.com/

# 目录

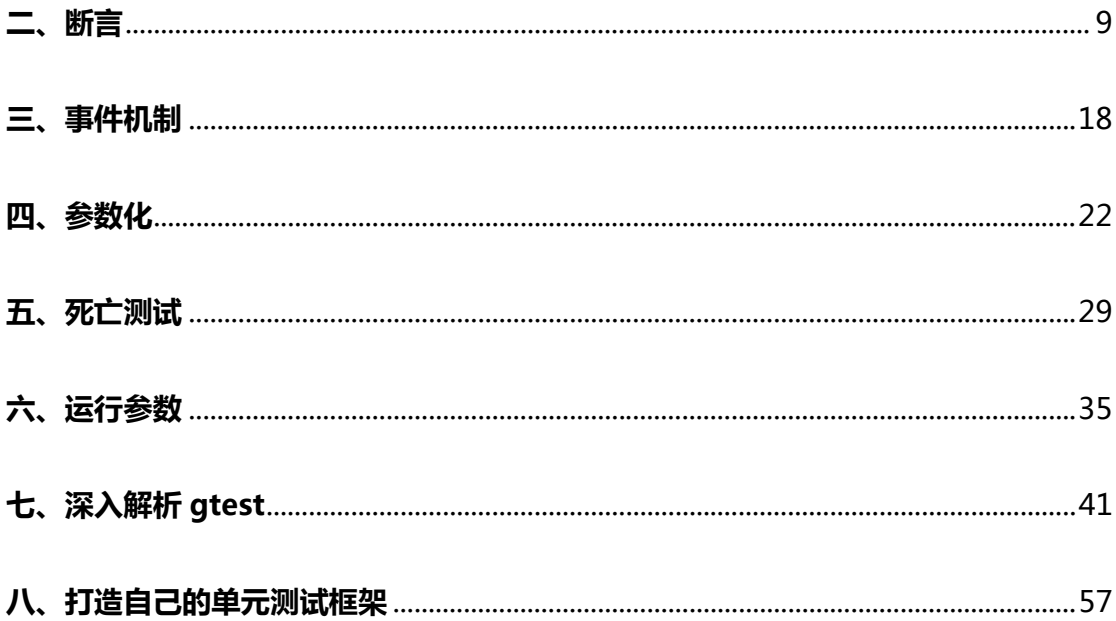

# 一、初识 gtest

### **一、 前言**

本篇将介绍一些 gtest 的基本使用,包括下载,安装,编译,建立我们第一个测试 Demo 工程 程,以及编写 写一个最简单 单的测试案例 。

### **二、 下载**

如果不记得网址,直接在 google 里搜 gtest 第一个就是。目前 gtest 的最新版本为 1.3.0 ,

从下列地址可以下载到该最新版本:

http://googletest.googlecode.com/files/gtest-1.3.0.zip

http://googletest.googlecode.com/files/gtest-1.3.0.tar.gz

http://googletest.googlecode.com/files/gtest-1.3.0.tar.bz2

L

### **三、 编译**

下载解压后 , 里面有个 msvc 目录 :

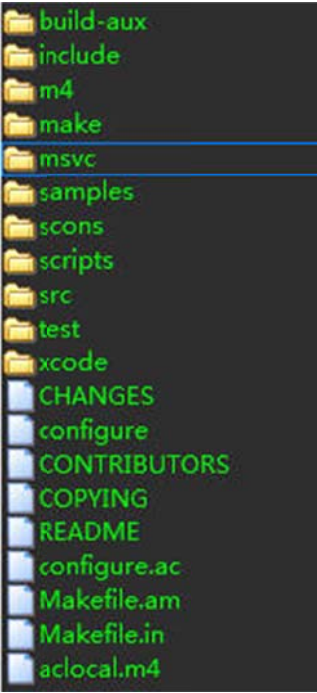

使用 VS 的同学可以直接打开 msvc 里面的工程文件 , 如果你在使用的是 VS2005 或是 VS2008,打开后会提示你升级,升完级后,我们直接编译里面的"gtest"工程,可以直接 编过 过的。

这里要提醒一下的是,如果你升级为 VS2008 的工程,那么你的测试 Demo 最好也是

VS2008 工程,不然你会发现很郁闷,你的 Demo 怎么也编不过,我也曾折腾了好久,当

时我升级为了 VS2008 工程,结果我使用 VS2005 工程建 Demo , 死活编不过。(这里有人

误解了,并不是说只能在 VS2008 中编译,在 VS2005 中同样可以。如果要编译 VS2005

版本, 最好保证 gtest 和你的测试工程都使用 VS2005 工程。)

编译之后,在 msvc 里面的 Debug 或是 Release 目录里看到编译出来的 gtestd.lib 或是 gtes st.lib 文件。

### **四、 第一个 D Demo**

下面我们开始建立我们的第一个 Demo 了 ,假如之前使用的 VS2008 编译的 gtest ,那么 , 我们在 VS2008 中,新建一个 Win32 Console Application。接着就是设置工程属性,总 结如 如下:

1.设 设置 gtest 头文 文件路径

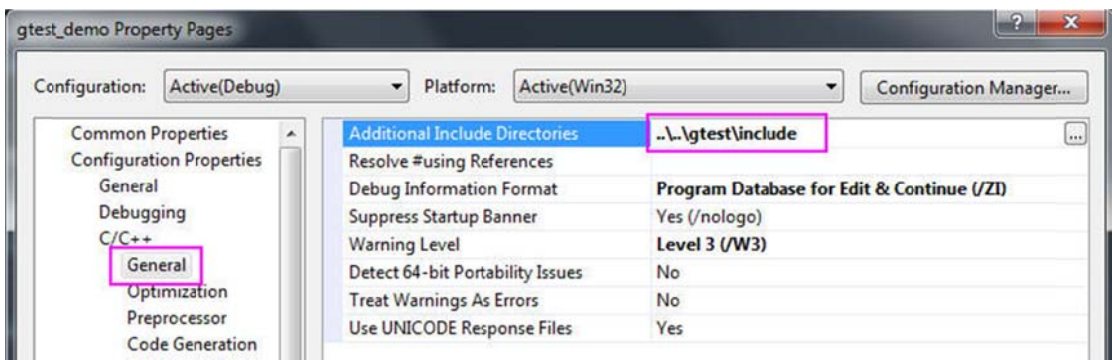

2.设 设置 gtest.lib b 路径

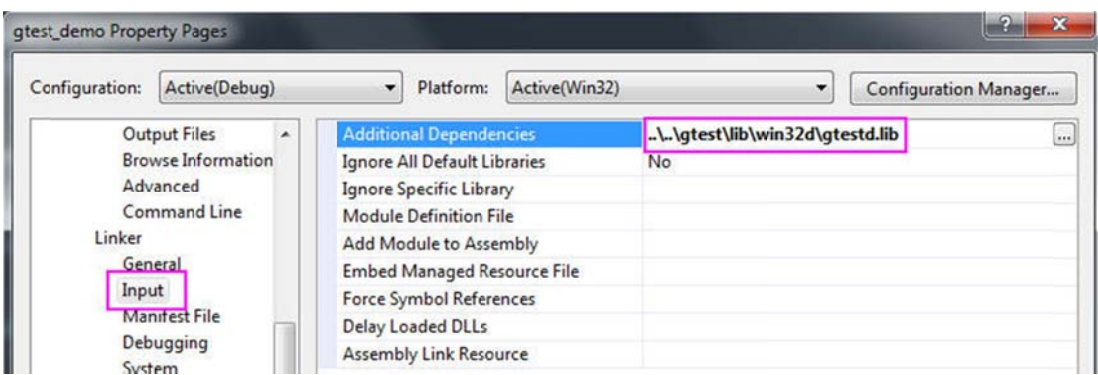

### 3.Runtime Library 设置

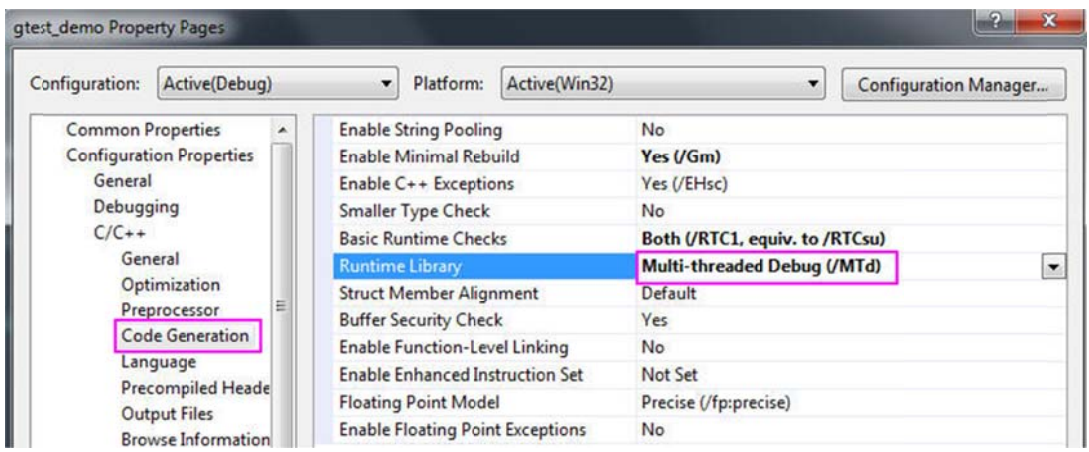

如果是 Release 版本 ,Runtime Library 设为/MT。当然 ,其实你也可以选择动态链接( /MD ) ,

前提 提是你之前编 编译的 gtest 也使用了同样 样是/MD 选 选项。

工程设置后了后,我们来编写一个最简单测试案例试试,我们先来写一个被测试函数:

```
int
 Foo(int
a, int b)
{ 
}
    if (a == 0 || b == 0)
    { 
   throw "don't do that";
     } 
    int c = a * b;
    if (c == 0)return b;
    return F
Foo(b, c);
```
没错﹐上面的函数是用来求最大公约数的。下面我们就来编写一个简单的测试案例。

#in clude <gt test/gtest t.h>

```
TEST(FooTest, HandleNoneZeroInput) 
{ 
    EXPECT EQ(2, Foo(4, 10));
    EXPECT_EQ(6, Foo(30, 18));
}
```
上面可以看到, 编写一个测试案例是多么的简单。 我们使用了 TEST 这个宏, 它有两个参 数,官方的对这两个参数的解释为:[TestCaseName,TestName],而我对这两个参数的 定义是:[TestSuiteName,TestCaseName],在下一篇我们再来看为什么这样定义。 对检查点的检查,我们上面使用到了 EXPECT EO 这个宏,这个宏用来比较两个数字是否相 等。Google 还包装了一系列 EXPECT\_\* 和 ASSERT\_\*的宏,而 EXPECT 系列和 ASSERT 系列的区别是:

1.EXPECT\_\* 失败时,案例继续往下执行。

 2.ASSERT\_\* 失败时,直接在当前函数中返回,当前函数中 ASSERT\_\*后面的语句将不 会执行。

在下一篇,我们再来具体讨论这些断言宏。为了让我们的案例运行起来,我们还需要在 main 函数中添加如下代码:

```
int _tmain(int argc, _TCHAR* argv[]) 
{ 
     testing::InitGoogleTest(&argc, argv); 
    return RUN ALL TESTS();
}
```
"testing::InitGoogleTest(&argc,argv);" :gtest 的测试案例允许接收一系列的命令行 参数,因此,我们将命令行参数传递给 gtest,进行一些初始化操作。gtest 的命令行参数 非常丰富,在后面我们也会详细了解到。

"RUN\_ALL\_TESTS()" : 运行所有测试案例

OK, 一切就绪了, 我们直接运行案例试试(一片绿色, 非常爽):

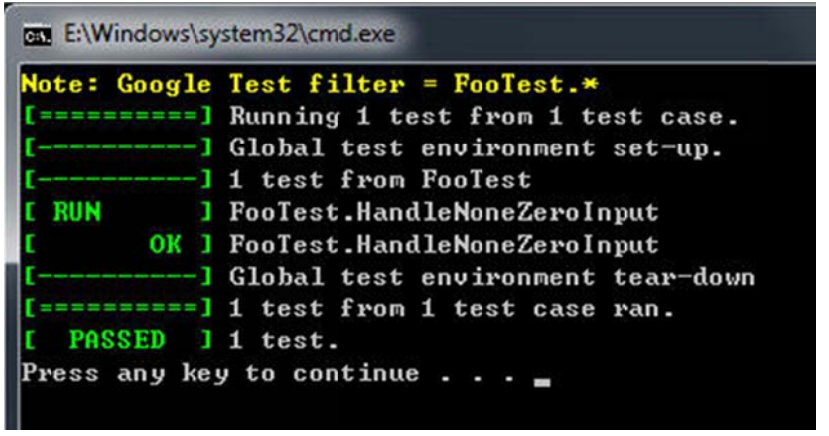

### **五、 总结**

本篇内容确实是非常的初级 ,目的是让从来没有接触过 gtest 的同学了解 gtest 最基本的使

用。gtest 还有很多更高级的使用方法,我们将会在后面讨论。总结本篇的内容的话:

1 1. 使用 VS 编 编译 gtest.li b 文件

2. 设置测试工程的属性 ( 头文件 , lib 文件 , /MT 参数 ( 和编译 gtest 时使用一样的参 数就 就行了))

3. 使用 TEST 宏开始一个测试案例,使用 EXPECT\_\*,ASSER\_\*系列设置检查点。

- 4. 在 Main 函数中初始化环境,再使用 RUN\_ALL\_TEST()宏运行测试案例。

优点 点:

1. 我们的测试案例本身就是一个 exe 工程 , 编译之后可以直接运行 , 非常的方便。

2. 编写测试案例变的非常简单(使用一些简单的宏如 TEST),让我们将更多精力花在 案例 例的设计和编 编写上。

3. 提供了强大丰富的断言的宏,用于对各种不同检查点的检查。

- 4. 提高了丰富的命令行参数对案例运行进行一系列的设置。

系列 列链接:

1.玩转 Google 开源 C++单元测试框架 GoogleTest 系列(gtest)之一 - 初识 gtest 2.玩转 Google 开源 C++单元测试框架 GoogleTest 系列(gtest)之二 - 断言 3.玩转 Google 开源 C++单元测试框架 Google Test 系列(gtest)之三 - 事件机制 4.玩转 Google 开源 C++单元测试框架 GoogleTest 系列(gtest)之四 - 参数化 5.玩转 Google 开源 C++单元测试框架 Google Test 系列(gtest)之五 - 死亡测试 6.玩转 Google 开源 C++单元测试框架 GoogleTest 系列(gtest)之六 - 运行参数 7.玩转 Google 开源 C++单元测试框架 GoogleTest 系列(gtest)之七 - 深入解析 gtest 8.玩转 Google 开源 C++单元测试框架 GoogleTest 系列(gtest)之八 - 打造自己的单元测 试框架

#### **二、 断言**

### **一、 前言**

这篇文章主要总结 gtest 中的所有断言相关的宏。 gtest 中,断言的宏可以理解为分为两

类,一类是 ASSERT 系列,一类是 EXPECT 系列。一个直观的解释就是:

1. ASSERT\_\* 系列的断言 , 当检查点失败时 , 退出当前函数 ( 注意 : 并非退出当前案例 ) 。

2. EXPECT\_\* 系列的断言,当检查点失败时,继续往下执行。

### **二、 示例**

// int 型比较,预期值:3,实际值:Add(1, 2)

```
EXP
ECT_EQ(3,
 Add(1, 2
))
```
//

假如你的 Add(1, 2) 结果为 4 的话,会在结果中输出:

```
g:\myproject\c++\gtestdemo\gtestdemo\gtestdemo.cpp(16): error: Valu
e o
f: Add(1,
2) 
 A
Actual: 4
Exp
ected:3
```
如果是将结果输出到 xml 里的话,将输出:(关于将结果输出为 xml,见:

http://www.cnblogs.com/coderzh/archive/2009/04/10/1432789.html )

```
<testcase name="Demo" status="run" time="0" classname="AddTest">
" type=""><! [CDATA [g:\myproject\c++\gtestdemo\gtestdemo\gtestdemo.cpp:
16 
Value of: Add(1, 2)
 A
Actual: 4 
Expected: 3] ]></failure>
</t
estcase>
   <failure message="Value of: Add(1, 2) Actual: 4 Expected: 3
```
如果你对自动输出的出错信息不满意的话,你还可以通过操作符<<将一些自定义的信息输

出,通常,这对于调试或是对一些检查点的补充说明来说,非常有用!

下面举个例子:

如果不使用<<操作符自定义输出的话:

```
for (int i = 0; i < x.size(); ++i){ 
   EXPECT_EQ(x[i], y[i]);}
```
看到的结果将是这样的,你根本不知道出错时 i 等于几:

```
g:\myproject\c++\gtestdemo\gtestdemo\gtestdemo.cpp(25): error: Valu
e of: y[i] 
  Actual: 4
Expected: x[i] 
Which is: 3
```
如果使用<<操作符将一些重要信息输出的话:

```
for (int i = 0; i < x.size(); ++i){ 
   EXPECT_EQ(x[i], y[i]) << "Vectors x and y differ at index " << i;
}
```
从输出结果中就可以定位到在 i = 2 时出现了错误。这样的输出结果看起来更加有用, 容

易理解:

```
g:\myproject\c++\gtestdemo\gtestdemo\gtestdemo.cpp(25): error: Valu
e of: y[i] 
  Actual: 4
Expected: x[i] 
Which is: 3
Vectors x and y differ at index 2
```
# **三、布尔值检查**

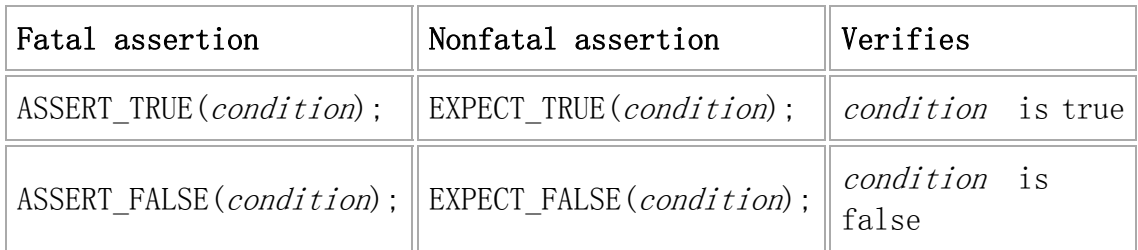

# **四、数值型数据检查**

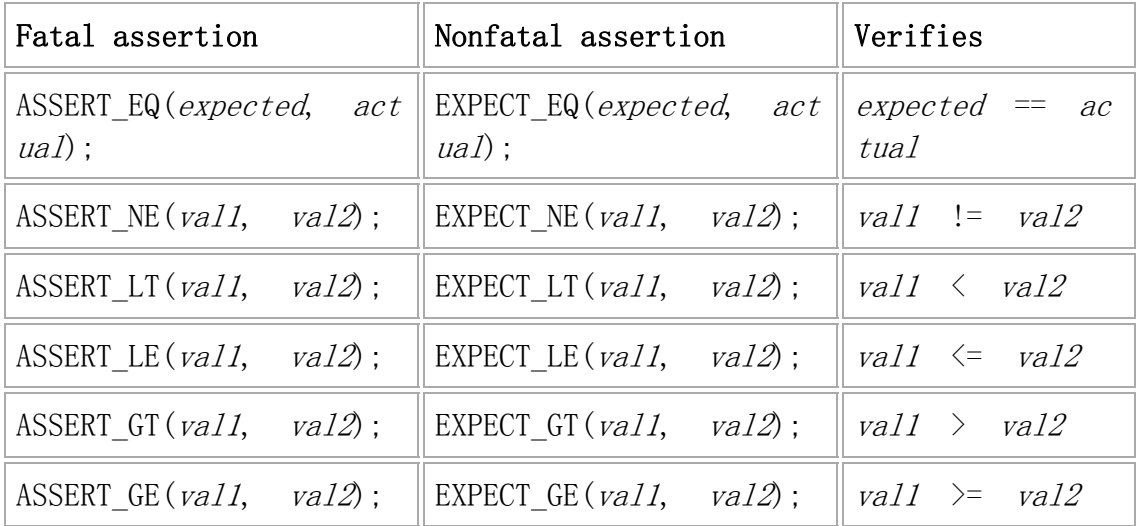

# **五、字符串检查**

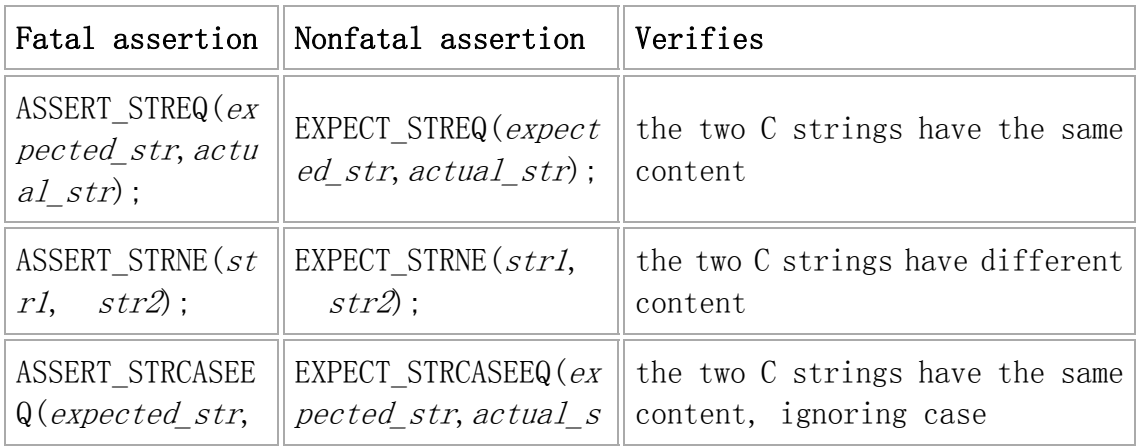

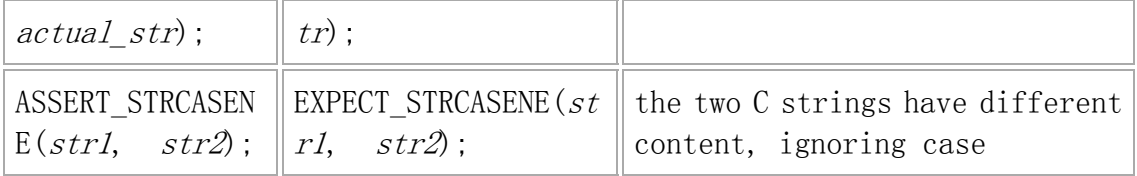

\*STREQ\*和\*STRNE\*同时支持 char\*和 wchar\_t\*类型的,\*STRCASEEQ\*和

\*STRCASENE\*却只接收 char\*,估计是不常用吧。下面是几个例子:

```
TEST(StringCmpTest, Demo) 
{ 
     char* pszCoderZh = "CoderZh"; 
     wchar_t* wszCoderZh = L"CoderZh"; 
     std::string strCoderZh = "CoderZh"; 
     std::wstring wstrCoderZh = L"CoderZh"; 
     EXPECT_STREQ("CoderZh", pszCoderZh); 
     EXPECT_STREQ(L"CoderZh", wszCoderZh); 
     EXPECT_STRNE("CnBlogs", pszCoderZh); 
     EXPECT_STRNE(L"CnBlogs", wszCoderZh); 
     EXPECT_STRCASEEQ("coderzh", pszCoderZh); 
    //EXPECT STRCASEEQ(L"coderzh", wszCoderZh); 不支持
     EXPECT_STREQ("CoderZh", strCoderZh.c_str()); 
     EXPECT_STREQ(L"CoderZh", wstrCoderZh.c_str()); 
}
```
### **六、显示返回成功或失败**

直接返回成功:SUCCEED();

返回失败:

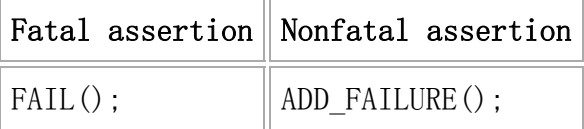

```
TEST(ExplicitTest, Demo) 
{ 
    ADD_FAILURE() << "Sorry"; // None Fatal Asserton,继续往下执行。
   //FAIL(); // Fatal Assertion, 不往下执行该案例。
    SUCCEED(); 
}
```
## **七、异常检查**

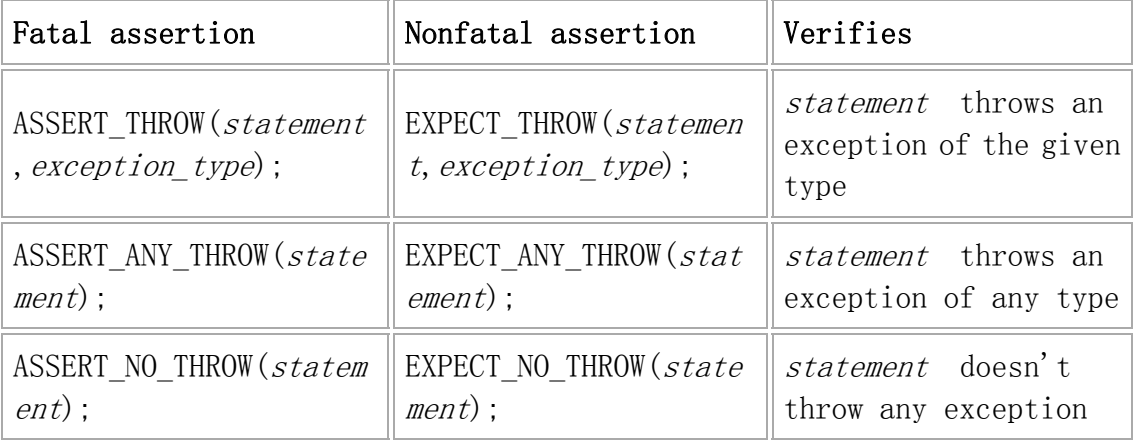

例如:

```
int Foo(int a, int b) 
{ 
   if (a == 0 || b == 0) { 
        throw "don't do that"; 
     } 
    int c = a * b;
   if (c == 0) return b; 
    return Foo(b, c); 
} 
TEST(FooTest, HandleZeroInput) 
{ 
 EXPECT_ANY_THROW(Foo(10, 0));
```
EXPECT\_THROW(Foo(0, 5), char\*);

### **八、Predicate Assertions**

}

在使用 EXPECT\_TRUE 或 ASSERT\_TRUE 时,有时希望能够输出更加详细的信息,比如检 查一个函数的返回值 TRUE 还是 FALSE 时,希望能够输出传入的参数是什么,以便失败后 好跟踪。因此提供了如下的断言:

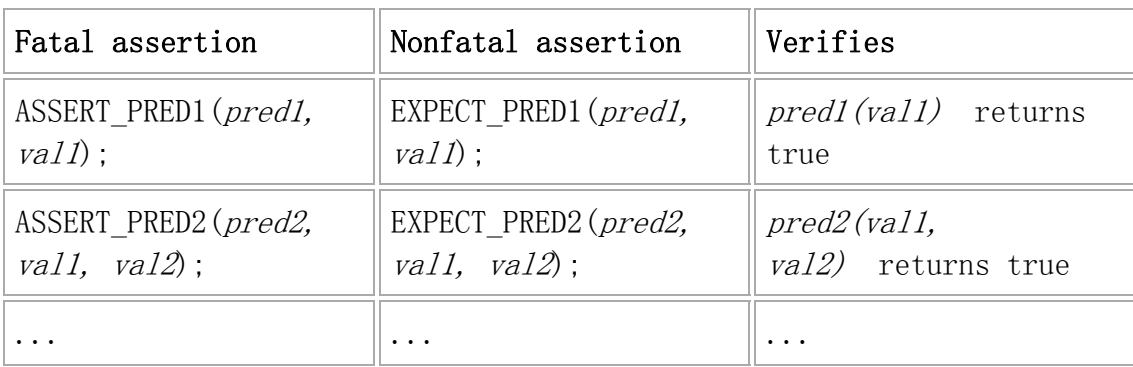

Google 人说了,他们只提供<=5 个参数的,如果需要测试更多的参数,直接告诉他们。

下面看看这个东西怎么用。

```
bool MutuallyPrime(int m, int n) 
{ 
   return Foo(m, n) > 1;
} 
TEST(PredicateAssertionTest, Demo) 
{ 
   int m = 5, n = 6;
    EXPECT_PRED2(MutuallyPrime, m, n);
}
```
当失败时,返回错误信息:

error: MutuallyPrime(m, n) evaluates to false, where

m evaluates to 5

n evaluates to 6

如果对这样的输出不满意的话,还可以自定义输出格式,通过如下:

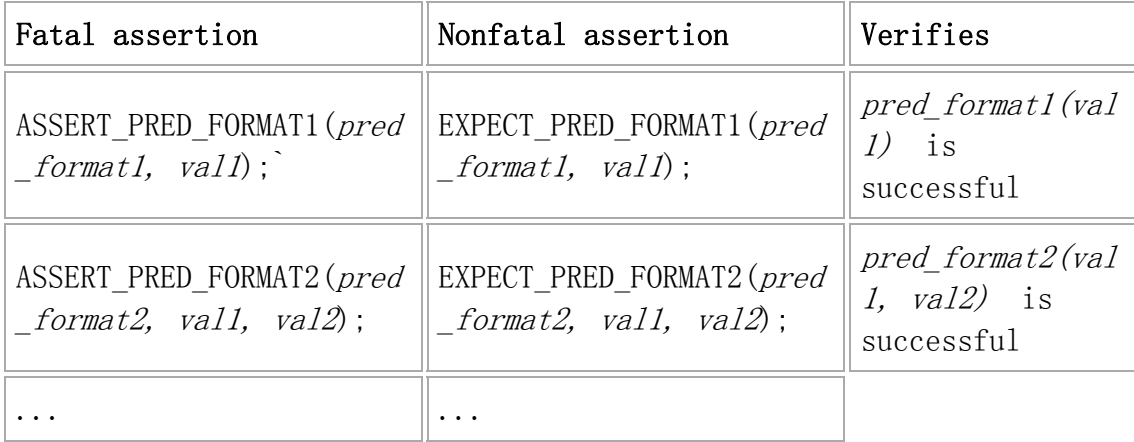

用法示例:

```
testing::AssertionResult AssertFoo(const char* m_expr, const char* n_
expr, const char* k_expr, int m, int n, int k) { 
   if (Foo(m, n) == k) return testing::AssertionSuccess(); 
    testing::Message msg; 
    msg << m_expr << " 和 " << n_expr << " 的最大公约数应该是:" << Foo
(m, n) << " 而不是:" << k_expr; 
    return testing::AssertionFailure(msg); 
} 
TEST(AssertFooTest, HandleFail) 
{ 
    EXPECT_PRED_FORMAT3(AssertFoo, 3, 6, 2); 
}
```
失败时,输出信息:

error:3 和 6 的最大公约数应该是:3 而不是:2

是不是更温馨呢,呵呵。

## **九、浮点型检查**

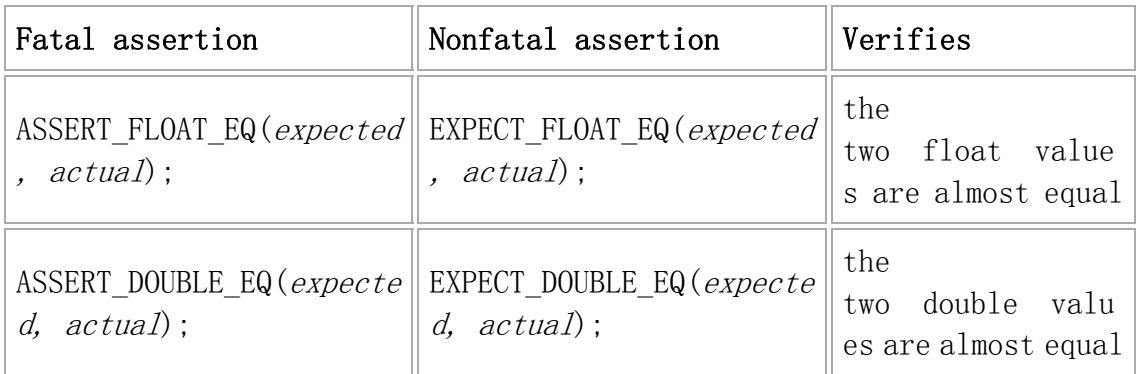

### 对相近的两个数比较:

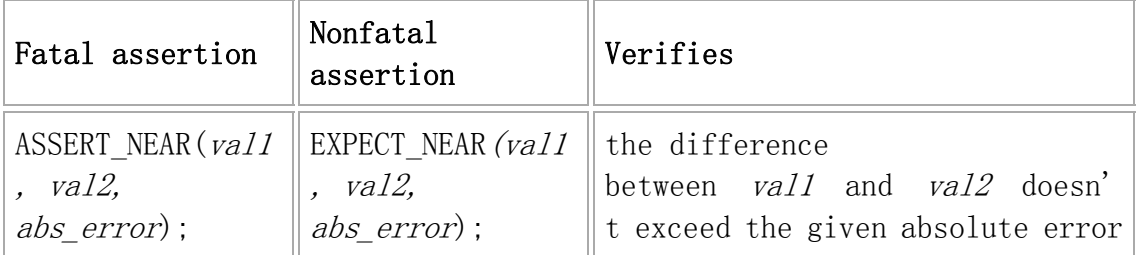

同时,还可以使用:

```
EXPECT_PRED_FORMAT2(testing::FloatLE, val1, val2);
EXPECT_PRED_FORMAT2(testing::DoubleLE, val1, val2);
```
# **十、Windows HRESULT assertions**

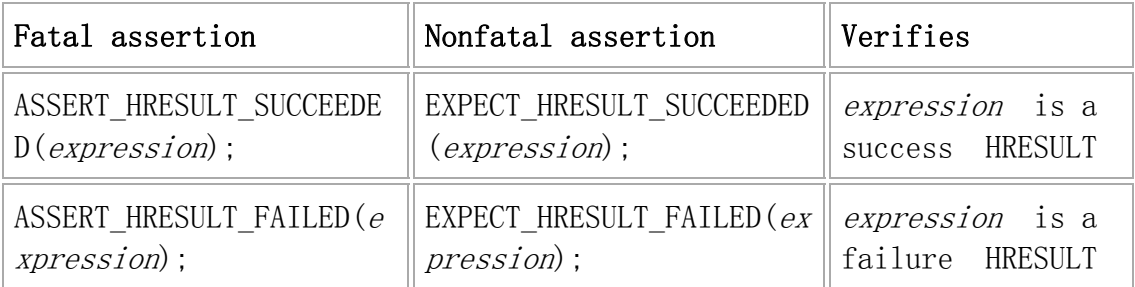

例如:

```
CComPtr shell;
ASSERT_HRESULT_SUCCEEDED(shell.CoCreateInstance(L"Shell.Application
")); 
CComVariant empty; 
ASSERT_HRESULT_SUCCEEDED(shell->ShellExecute(CComBSTR(url), empty, em
pty, empty, empty));
```
### **十一、类型检查**

类型检查失败时,直接导致代码编不过,难得用处就在这?看下面的例子:

```
template <typename T> class FooType { 
public: 
   void Bar() { testing::StaticAssertTypeEq<int, T>(); }
}; 
TEST(TypeAssertionTest, Demo) 
{ 
    FooType<bool> fooType;
    fooType.Bar(); 
}
```
# **十二、总结**

本篇将常用的断言都介绍了一遍,内容比较多,有些还是很有用的。要真的到写案例的时 候,也行只是一两种是最常用的,现在时知道有这么多种选择,以后才方便查询。

### **三、事件机制**

### **一、前言**

gtest 提供了多种事件机制, 非常方便我们在案例之前或之后做一些操作。总结一下 gtest 的事件一共有 3 种:

1. 全局的,所有案例执行前后。

2.TestSuite 级别的,在某一批案例中第一个案例前,最后一个案例执行后。

3.TestCae 级别的,每个 TestCase 前后。

### **二、全局事件**

要实现全局事件,必须写一个类,继承 testing::Environment 类,实现里面的 SetUp 和

TearDown 方法。

### 1.SetUp()方法在所有案例执行前执行

### 2.TearDown()方法在所有案例执行后执行

```
class FooEnvironment : public testing::Environment 
{ 
public: 
     virtual void SetUp() 
     { 
         std::cout << "Foo FooEnvironment SetUP" << std::endl; 
 } 
     virtual void TearDown() 
     { 
         std::cout << "Foo FooEnvironment TearDown" << std::endl; 
     } 
};
```
当然 , 这样还不够 , 我们还需要告诉 gtest 添加这个全局事件 , 我们需要在 main 函数中通 过 testing::AddGlobalTestEnvironment 方法将事件挂进来 , 也就是说 , 我们可以写很多

个这 这样的类,然 然后将他们的 的事件都挂上去 去。

```
int _tmain(int argc, _TCHAR* argv[])
{ 
}
   testing::AddGlobalTestEnvironment(new FooEnvironment);
   testing::InitGoogleTest(&argc, argv);
    return R
RUN_ALL_TE
ESTS();
```
### **三、 TestSuit te 事件**

我们需要写一个类,继承 testing::Test,然后实现两个静态方法

- 1. SetUpTestCase() 方法在第一个 TestCase 之前执行
- 1.SetUpTestCase() 方法在第一个 TestCase 之前执行<br>2.TearDownTestCase() 方法在最后一个 TestCase 之后执行

```
cla
ss FooTes
t : publi
c testing
g::Test {
 pr
otected: 
static void SetUpTestCase() {
  }
static void TearDownTestCase() {
  }
// Some expensive resource shared by all tests.
static T* shared_resource_;
};
在编写测试案例时,我们需要使用 TEST_F 这个宏,第一个参数必须是我们上面
类的名字,代表一个 TestSuite。
TES
T_F(FooTe
est, Test1
) 
 { 
   shared_resource_ = new ii
    delete s
hared_res
ource_; 
   shared_resource_ = NULL;
    // you can refer to shared_resource here
```

```
}
```

```
TES
T_F(FooTe
est, Test2
)
```

```
 { 
}
    // you can refer to shared_resource here
```
### **四、 TestCase e 事件**

TestCase 事件是挂在每个案例执行前后的,实现方式和上面的几乎一样,不过需要实现的

是 S SetUp 方法和 和 TearDow n 方法:

1.S etUp()方法在 在每个 Test Case 之前执 执行

2.T TearDown()方 方法在每个 TestCase 之 之后执行

```
class FooCalcTest: public testing::Test
{ 
pro
tected: 
}; 
TEST_F(FooCalcTest, HandleNoneZeroInput)
{ 
} 
TEST_F(FooCalcTest, HandleNoneZeroInput_Error)
{ 
}
    virtual
void SetU
Up() 
     { 
   m_foo.Init();
     } 
    virtual void TearDown()
     { 
   m_foo.Finalize();
     } 
    FooCalc 
m_foo; 
   EXPECT_EQ(4, m_foo.Calc(12, 16));EXPECT_EQ(5, m_foo.Calc(12, 16));
```
### **五、 总结**

gtest 提供的这三种事件机制还是非常的简单和灵活的。同时,通过继承 Test 类,使用 TEST\_F 宏,我们可以在案例之间共享一些通用方法,共享资源。使得我们的案例更加的简 洁,清晰。

### **一、前言**

在设计测试案例时,经常需要考虑给被测函数传入不同的值的情况。我们之前的做法通常是 写一个通用方法,然后编写在测试案例调用它。即使使用了通用方法,这样的工作也是有很 多重复性的,程序员都懒,都希望能够少写代码,多复用代码。Google 的程序员也一样, 他们考虑到了这个问题,并且提供了一个灵活的参数化测试的方案。

### **二、旧的方案**

为了对比,我还是把旧的方案提一下。首先我先把被测函数 IsPrime 帖过来(在 gtest 的 example1.cc 中),这个函数是用来判断传入的数值是否为质数的。

```
// Returns true iff n is a prime number. 
bool IsPrime(int n) 
{ 
     // Trivial case 1: small numbers 
     if (n <= 1) return false; 
     // Trivial case 2: even numbers 
    if (n \t{3} 2 == 0) return n == 2;
     // Now, we have that n is odd and n >= 3. 
     // Try to divide n by every odd number i, starting from 3 
    for (int i = 3; ; i += 2) {
         // We only have to try i up to the squre root of n 
         if (i > n/i) break; 
        // Now, we have i \le n/i \le n.
         // If n is divisible by i, n is not prime. 
         if (n % i == 0) return false; 
     } 
     // n has no integer factor in the range (1, n), and thus is prime. 
     return true; 
}
```
假如我要编写判断结果为 True 的测试案例,我需要传入一系列数值让函数 IsPrime 去判断 是否为 True (当然, 即使传入再多值也无法确保函数正确, 呵呵), 因此我需要这样编写 如下的测试案例:

```
TEST(IsPrimeTest, HandleTrueReturn) 
{ 
    EXPECT TRUE(IsPrime(3));
    EXPECT TRUE(IsPrime(5));
    EXPECT_TRUE(IsPrime(11));
    EXPECT_TRUE(IsPrime(23));
    EXPECT_TRUE(IsPrime(17));
}
```
我们注意到,在这个测试案例中,我至少复制粘贴了 4 次,假如参数有 50 个,100 个, 怎 么办?同时,上面的写法产生的是 1 个测试案例,里面有 5 个检查点,假如我要把 5 个检 查变成 5 个单独的案例,将会更加累人。

接下来,就来看看 gtest 是如何为我们解决这些问题的。

### **三、使用参数化后的方案**

1. 告诉 gtest 你的参数类型是什么

你必须添加一个类,继承 testing::TestWithParam<T>,其中 T 就是你需要参数化的参 数类型,比如上面的例子,我需要参数化一个 int 型的参数 class IsPrimeParamTest : public::testing::TestWithParam<int> {

};

2. 告诉 gtest 你拿到参数的值后,具体做些什么样的测试

这里,我们要使用一个新的宏(嗯,挺兴奋的): TEST\_P,关于这个"P"的含义, Google 给出的答案非常幽默,就是说你可以理解为"parameterized" 或者 "pattern"。我更倾向 于 " parameterized"的解释, 呵呵。在 TEST P 宏里, 使用 GetParam()获取当前的参数

的具体值。

```
TEST P(IsPrimeParamTest, HandleTrueReturn)
{ 
   int n = GetParam();
   EXPECT_TRUE(IsPrime(n));
}
```
嗯,非常的简洁!

3. 告诉 gtest 你想要测试的参数范围是什么

使用 INSTANTIATE\_TEST\_CASE\_P 这宏来告诉 gtest 你要测试的参数范围:

```
INSTANTIATE_TEST_CASE_P(TrueReturn, IsPrimeParamTest, testing::Values
(3, 5, 11, 23, 17));
```
第一个参数是测试案例的前缀,可以任意取。

第二个参数是测试案例的名称,需要和之前定义的参数化的类的名称相同,如:

### IsPrimeParamTest

第三个参数是可以理解为参数生成器,上面的例子使用 test::Values 表示使用括号内的参数。

Google 提供了一系列的参数生成的函数:

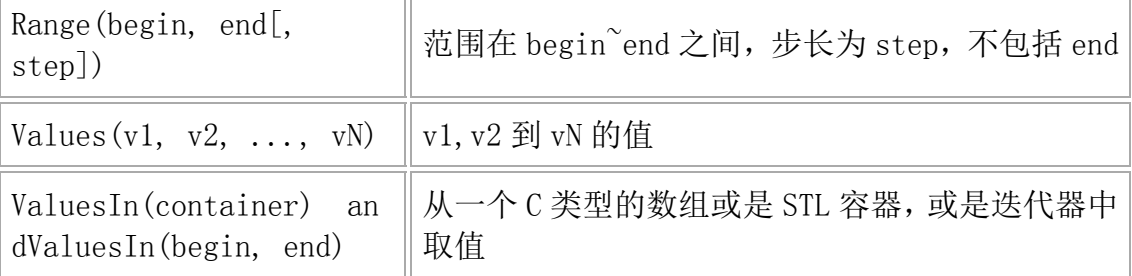

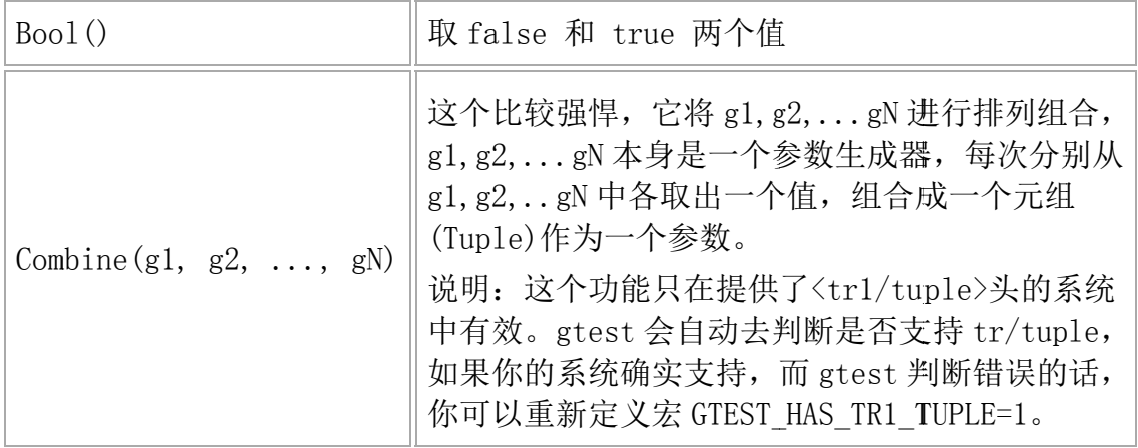

### 四、参数化后的测试案例名

因为使用了参数化的方式执行案例,我非常想知道运行案例时 ,每个案例名称是如何命名的。

我执行了上面的代码﹐输出如下:

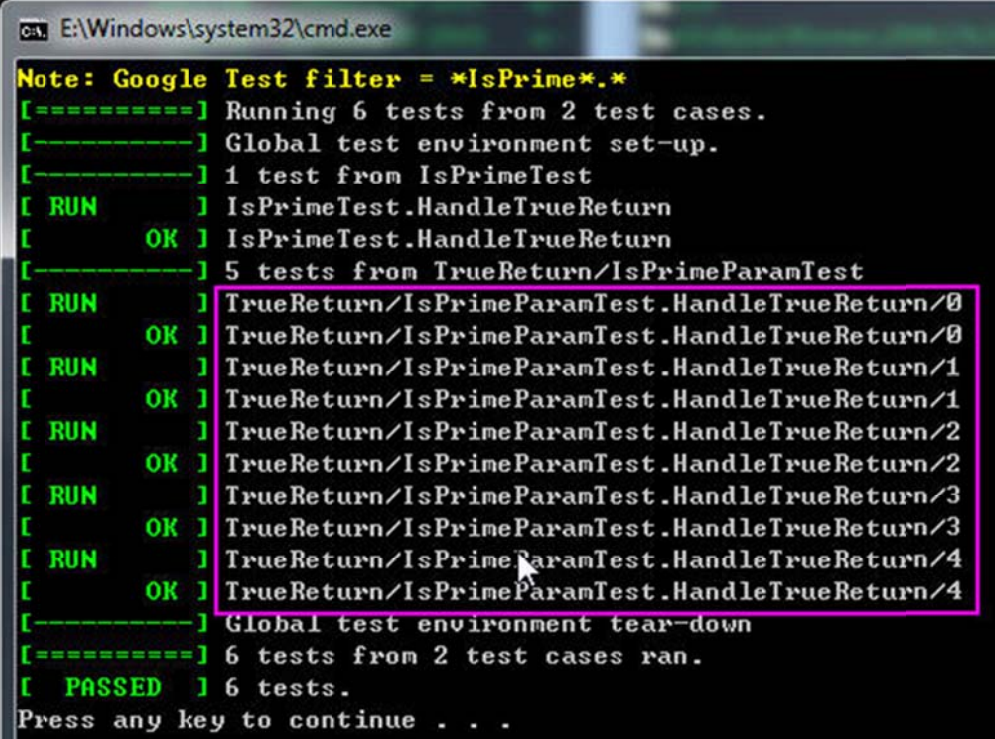

从上面的框框中的案例名称武能够看出案例的命名规则 ,对于需要了解每个案例的名称的

我来说﹐这非常重要。 命名规则大概为:

prefix/test\_case\_name.test.name/index

### **五、 类型参数 数化**

gtest 还提供了应付各种不同类型的数据时的方案,以及参数化类型的方案。我个人感觉这

个方 方案有些复杂 杂。首先要了 解一下类型化 化测试,就用 用 gtest 里的 的例子了。

首先定义一个模版类,继承 testing::Test :

```
template <typename T>
cla
ss FooTes
t : publi
c testing
g::Test {
 pu
blic: 
 \mathbf{L}typedef std::list<T> List;
 s
tatic T s
hared_; 
 T
 value_; 
};
```
接着我们定义需要测试到的具体数据类型 , 比如下面定义了需要测试 char,int 和 unsigned

int :

re: :'

```
typedef testing::Types<char, int, unsigned int> MyTypes;
TYPED_TEST_CASE(FooTest, MyTypes);
```

```
又是一个新的宏,来完成我们的测试案例,在声明模版的数据类型时,使用 TypeParam
TYP
ED_TEST(F
FooTest, D
DoesBlah)
{ 
// Inside a test, refer to the special name TypeParam to get the ty
pe 
// parameter. Since we are inside a derived class template, C++ re
qui
res 
// us to visit the members of FooTest via 'this'.
 T
ypeParam 
n = this-
>value_;
// To visit static members of the fixture, add the 'TestFixture::'
 /
/ prefix.
 n
 += TestF
Fixture::s
hared_; 
// To refer to typedefs in the fixture, add the 'typename TestFixtu
```

```
// prefix. The 'typename' is required to satisfy the compiler.
typename TestFixture::List values;
 v
values.pus
h_back(n)
; 
  \overline{\phantom{a}}}
```
上面的例子看上去也像是类型的参数化,但是还不够灵活,因为需要事先知道类型的列表。

gtest 还提供一种更加灵活的类型参数化的方式,允许你在完成测试的逻辑代码之后再去考

虑需要参数化的类型列表,并且还可以重复的使用这个类型列表。下面也是官方的例子:

```
template <typename T>
class FooTest : public testing::Test {
\cdots
```
};

```
TYPED_TEST_CASE_P(FooTest);
```
接着又是一个新的宏 TYPED\_TEST\_P 类完成我们的测试案例:

```
TYP
ED_TEST_P
P(FooTest,
 DoesBlah
h) { 
// Inside a test, refer to TypeParam to get the type parameter.
 T
ypeParam 
n = 0; 
 \mathbf{L}} 
TYPED_TEST_P(FooTest, HasPropertyA) \{ \cdots \}接着,我们需要我们上面的案例,使用 REGISTER_TYPED_TEST_CASE_P 宏,第一个参数
```
是 testcase 的名称,后面的参数是 test 的名称

REGISTER\_TYPED\_TEST\_CASE\_P(FooTest, DoesBlah, HasPropertyA);

#### 接着指定需要的类型列表:

typedef testing::Types<char, int, unsigned int> MyTypes; INSTANTIATE\_TYPED\_TEST\_CASE\_P(My, FooTest, MyTypes);

这种方案相比之前的方案提供更加好的灵活度 ,当然 ,框架越灵活 ,复杂度也会随之增加。

# **六、总结**

gtest 为我们提供的参数化测试的功能给我们的测试带来了极大的方便, 使得我们可以写更 少更优美的代码,完成多种参数类型的测试案例。

### **一、前言**

"死亡测试"名字比较恐怖,这里的"死亡"指的的是程序的崩溃。通常在测试过程中,我 们需要考虑各种各样的输入,有的输入可能直接导致程序崩溃,这时我们就需要检查程序是 否按照预期的方式挂掉,这也就是所谓的"死亡测试"。gtest 的死亡测试能做到在一个安 全的环境下执行崩溃的测试案例,同时又对崩溃结果进行验证。

### **二、使用的宏**

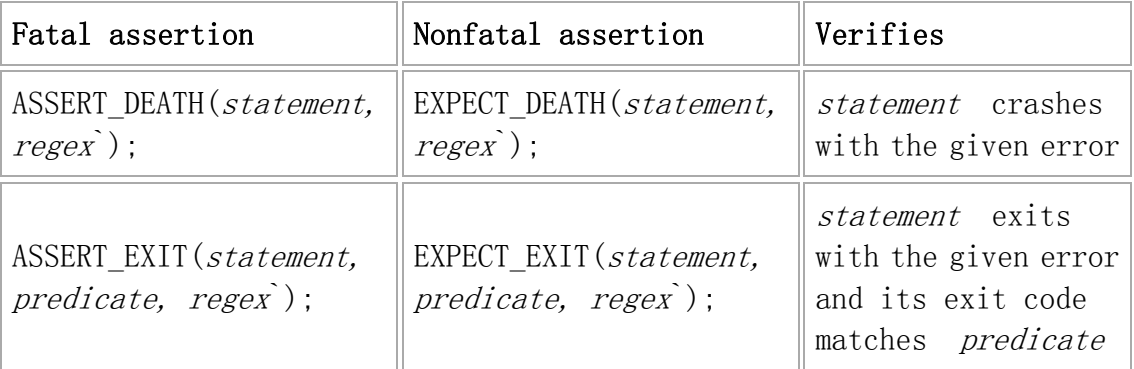

由于有些异常只在 Debug 下抛出,因此还提供了\*\_DEBUG\_DEATH,用来处理 Debug 和 Realease 下的不同。

# **三、\*\_DEATH(statement, regex`)**

```
1.statement 是被测试的代码语句
```
2.regex 是一个正则表达式,用来匹配异常时在 stderr 中输出的内容

如下面的例子:

```
void Foo() 
{ 
    int *pInt = 0; 
    *pInt = 42 ;
}
```

```
TEST(FooDeathTest, Demo) 
{ 
    EXPECT DEATH(Foo(), "");
}
```
重要:编写死亡测试案例时,TEST 的第一个参数,即 testcase\_name,请使用 DeathTest 后缀。原因是 gtest 会优先运行死亡测试案例,应该是为线程安全考虑。

### **四、\*\_**EXIT(**statement, predicate, regex`)**

1.statement 是被测试的代码语句

2.predicate 在这里必须是一个委托,接收 int 型参数,并返回 bool。只有当返回值为 true 时,死亡测试案例才算通过。gtest 提供了一些常用的 predicate: testing::ExitedWithCode(exit\_code)

如果程序正常退出并且退出码与 exit code 相同则返回 true

testing::KilledBySignal(signal\_number) // Windows 下不支持

如果程序被 signal\_number 信号 kill 的话就返回 true

3.regex 是一个正则表达式,用来匹配异常时在 stderr 中输出的内容

这里, 要说明的是, \* DEATH 其实是对\* EXIT 进行的一次包装, \* DEATH 的 predicate 判断进程是否以非 0 退出码退出或被一个信号杀死。

例子:

```
TEST(ExitDeathTest, Demo) 
{ 
   EXPECT EXIT(exit(1), testing::ExitedWithCode(1), "");
}
```
### **五、\*\_DEBUG\_DEATH**

先来看定义:

```
#ifdef NDEBUG 
#define EXPECT_DEBUG_DEATH(statement, regex) \ 
  do { statement; } while (false) 
#define ASSERT DEBUG DEATH(statement, regex) \
  do { statement; } while (false) 
#else
#define EXPECT_DEBUG_DEATH(statement, regex) \ 
  EXPECT_DEATH(statement, regex) 
#define ASSERT_DEBUG_DEATH(statement, regex) \ 
 ASSERT DEATH(statement, regex)
#endif // NDEBUG for EXPECT_DEBUG_DEATH
```
可以看到,在 Debug 版和 Release 版本下, \*\_DEBUG\_DEATH 的定义不一样。因为很多 异常只会在 Debug 版本下抛出,而在 Realease 版本下不会抛出,所以针对 Debug 和

Release 分别做了不同的处理。看 gtest 里自带的例子就明白了:

```
int DieInDebugElse12(int* sideeffect) { 
     if (sideeffect) *sideeffect = 12; 
#ifndef NDEBUG 
    GTEST LOG (FATAL, "debug death inside DieInDebugElse12()");
#endif // NDEBUG
    return 12; 
} 
TEST(TestCase, TestDieOr12WorksInDgbAndOpt) 
{ 
    int sideeffect = 0; 
     // Only asserts in dbg. 
     EXPECT_DEBUG_DEATH(DieInDebugElse12(&sideeffect), "death");
```

```
 #ifdef NDEBUG 
     // opt-mode has sideeffect visible. 
     EXPECT_EQ(12, sideeffect); 
     #else
     // dbg-mode no visible sideeffect. 
     EXPECT_EQ(0, sideeffect); 
     #endif
}
```
### **六、关于正则表达式**

在 POSIX 系统(Linux,Cygwin, 和 Mac)中,gtest 的死亡测试中使用的是 POSIX 风格

的正则表达式,想了解 POSIX 风格表达式可参考:

1. POSIX extended regular expression

2. Wikipedia entry.

在 Windows 系统中,gtest 的死亡测试中使用的是 gtest 自己实现的简单的正则表达式语

法。 相比 POSIX 风格, gtest 的简单正则表达式少了很多内容, 比如 $(x|y'')$ ,  $(x|y'')$ ,

("[xy]") 和("x{5,7}")都不支持。

下面是简单正则表达式支持的一些内容:

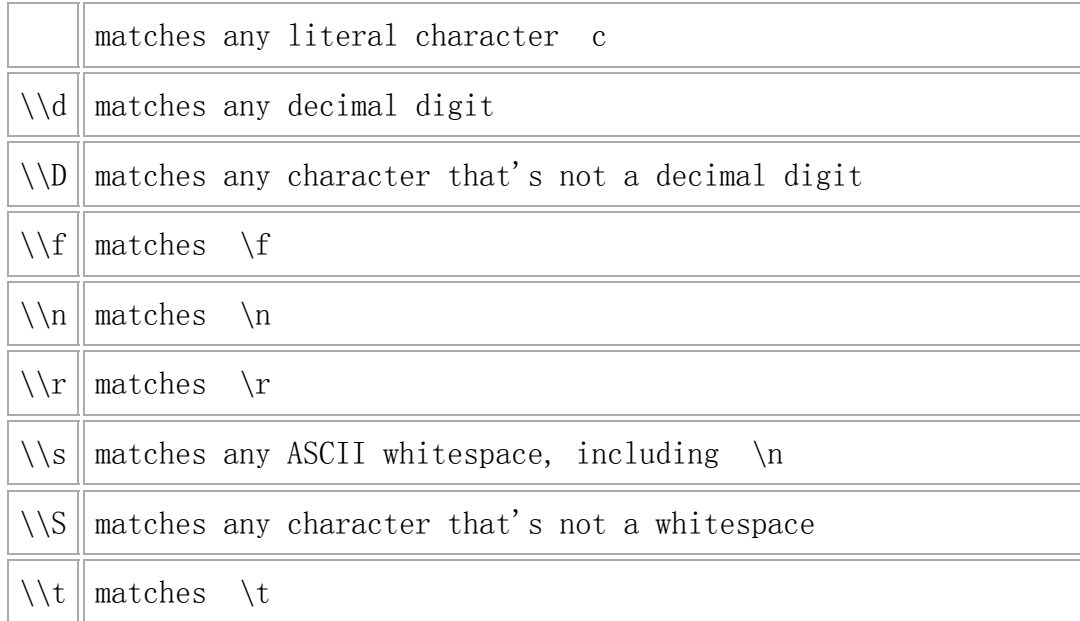

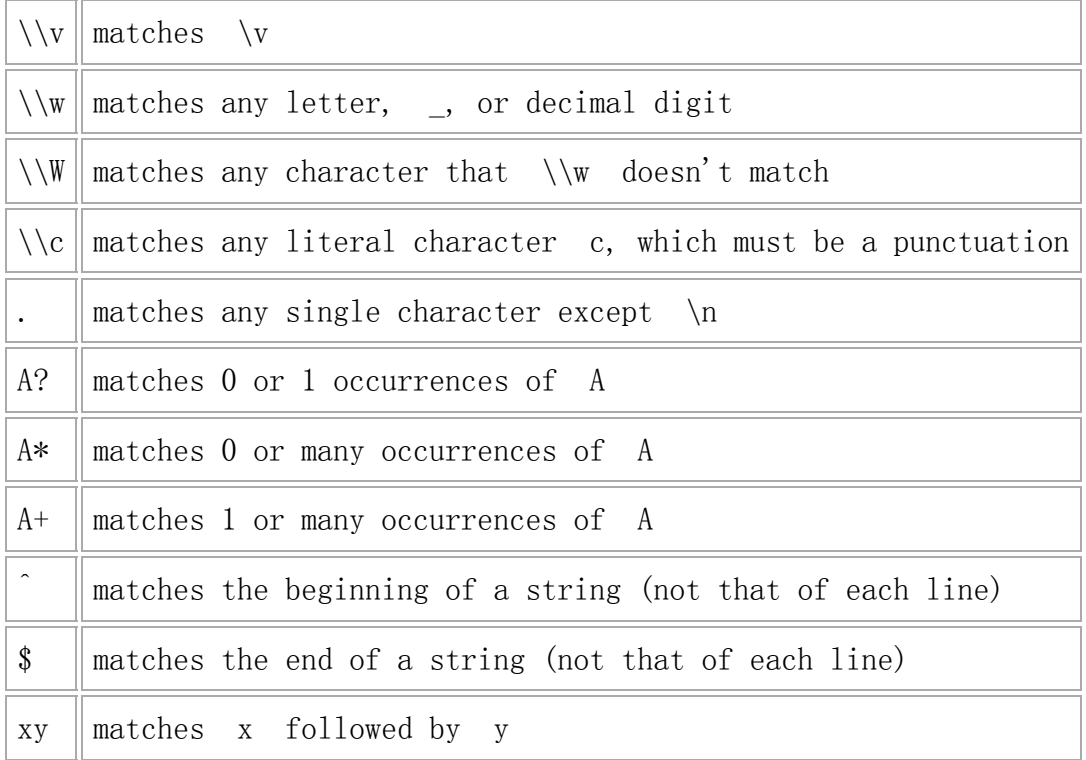

gtest 定义两个宏,用来表示当前系统支持哪套正则表达式风格:

- 1. POSIX 风格: GTEST\_USES\_POSIX\_RE = 1
- 2.Simple 风格:GTEST\_USES\_SIMPLE\_RE=1

### **七、死亡测试运行方式**

1.fast 方式(默认的方式)

testing::FLAGS\_gtest\_death\_test\_style = "fast";

2.threadsafe 方式

testing::FLAGS\_gtest\_death\_test\_style = "threadsafe";

你可以在 main() 里为所有的死亡测试设置测试形式, 也可以为某次测试单独设置。Google Test 会在每次测试之前保存这个标记并在测试完成后恢复,所以你不需要去管这部分工作 。 如:

```
TEST(MyDeathTest, TestOne) { 
   testing::FLAGS_gtest_death_test_style = "threadsafe"; 
  // This test is run in the "threadsafe" style: 
  ASSERT_DEATH(ThisShouldDie(), ""); 
} 
TEST(MyDeathTest, TestTwo) { 
  // This test is run in the "fast" style: 
 ASSERT DEATH(ThisShouldDie(), "");
} 
int main(int argc, char** argv) { 
  testing::InitGoogleTest(&argc, argv); 
 testing::FLAGS qtest death test style = "fast";
 return RUN ALL TESTS();
}
```
### **八、注意事项**

- 1. 不要在死亡测试里释放内存。
- 2. 在父进程里再次释放内存。
- 3. 不要在程序中使用内存堆检查。

### **九、总结**

关于死亡测试,gtest 官方的文档已经很详细了,同时在源码中也有大量的示例。如想了解 更多的请参考官方的文档, 或是直接看 gtest 源码。

简单来说, 通过\*\_DEATH(statement, regex`)和\*\_EXIT (statement, predicate, regex`), 我们可以非常方便的编写导致崩溃的测试案例,并且在不影响其他案例执行的情况下,对崩 溃案例的结果进行检查。

### **六、运行参数**

### **一、前言**

使用 gtest 编写的测试案例通常本身就是一个可执行文件, 因此运行起来非常方便。同时, gtest 也为我们提供了一系列的运行参数(环境变量、命令行参数或代码里指定),使得我 们可以对案例的执行进行一些有效的控制。

### **二、基本介绍**

前面提到,对于运行参数, gtest 提供了三种设置的途径:

- 1. 系统环境变量
- 2. 命令行参数

3. 代码中指定 FLAG

因为提供了三种途径,就会有优先级的问题, 有一个原则是,最后设置的那个会生效。不

过总结一下,通常情况下,比较理想的优先级为:

命令行参数 > 代码中指定 FLAG> 系统环境变量

为什么我们编写的测试案例能够处理这些命令行参数呢?是因为我们在 main 函数中,将命

令行参数交给了 gtest, 由 gtest 来搞定命令行参数的问题。

```
int _tmain(int argc, _TCHAR* argv[]) 
{ 
    testing::InitGoogleTest(&argc, argv); 
   return RUN ALL TESTS();
}
```
这样,我们就拥有了接收和响应 gtest 命令行参数的能力。如果需要在代码中指定 FLAG, 可以使用 testing::GTEST\_FLAG 这个宏来设置。比如相对于命令行参数--gtest\_output, 可以使用 testing::GTEST\_FLAG(output)="xml:";来设置。注意到了,不需要加--gtest 前 缀了。同时,推荐将这句放置 InitGoogleTest 之前,这样就可以使得对于同样的参数,命

### 令行参数优先级高于代码中指定。

```
int _tmain(int argc, _TCHAR* argv[]) 
{ 
     testing::GTEST_FLAG(output) = "xml:"; 
     testing::InitGoogleTest(&argc, argv); 
    return RUN ALL TESTS();
}
```
最后再来说下第一种设置方式-系统环境变量。如果需要 gtest 的设置系统环境变量,必须 注意的是:

1. 系统环境变量全大写, 比如对于--gtest\_output, 响应的系统环境变量为:

GTEST\_OUTPUT

2. 有一个命令行参数例外,那就是--gtest\_list\_tests,它是不接受系统环境变量的。(只 是用来罗列测试案例名称)

### **三、参数列表**

了解了上面的内容,我这里就直接将所有命令行参数总结和罗列一下。如果想要获得详细的 命令行说明,直接运行你的案例,输入命令行参数:/? 或 --help 或 -help

1. 测试案例集合

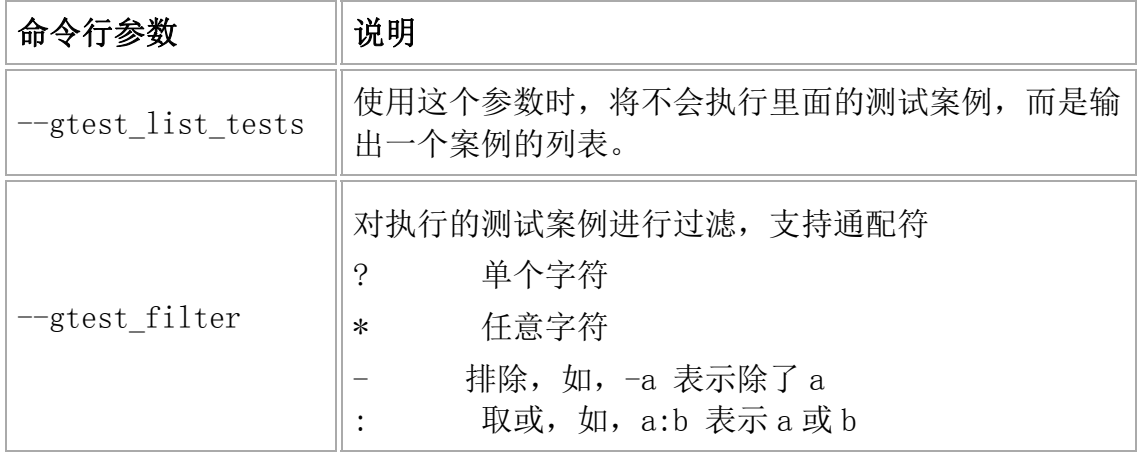

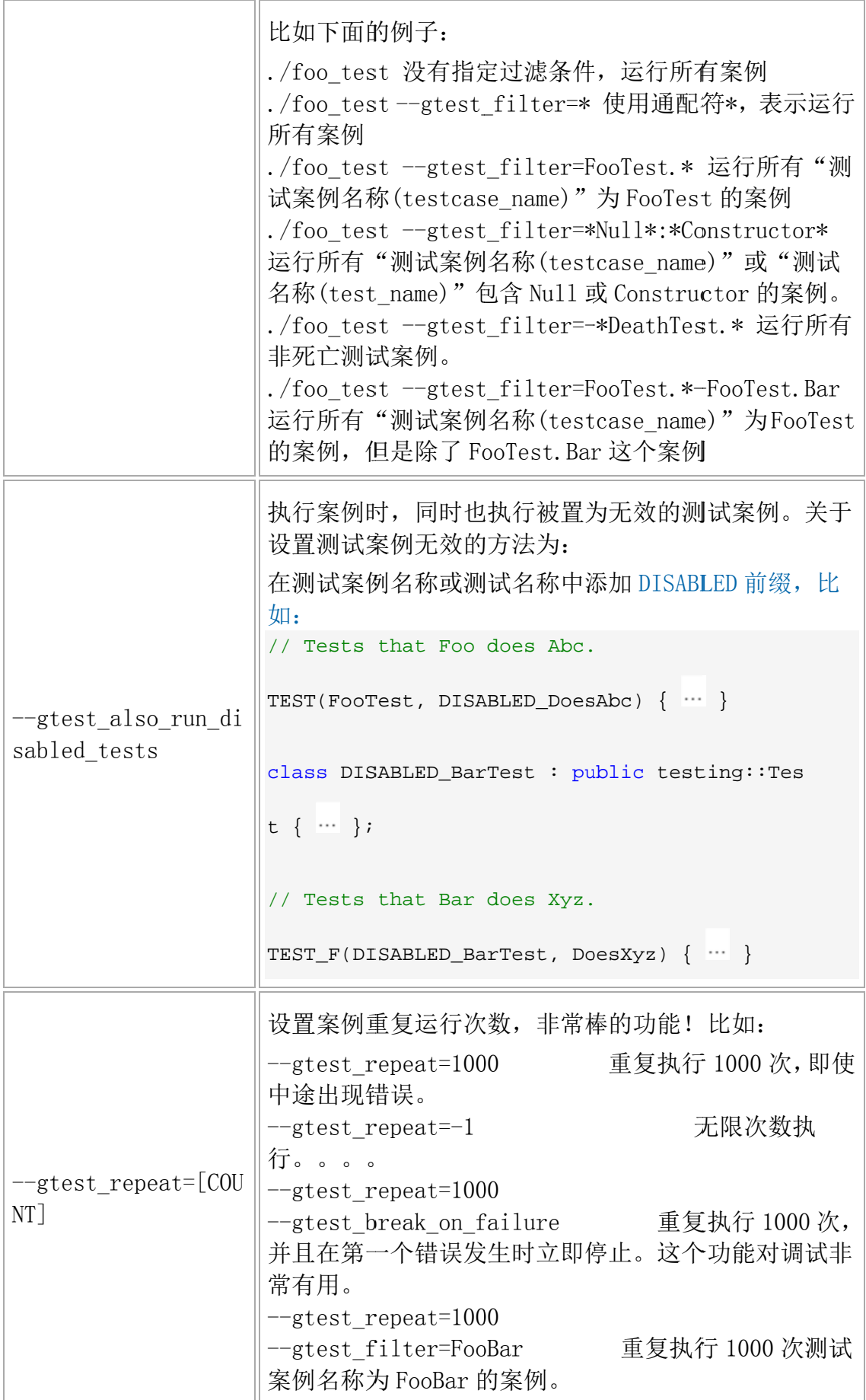

### 2. 测试案例输出

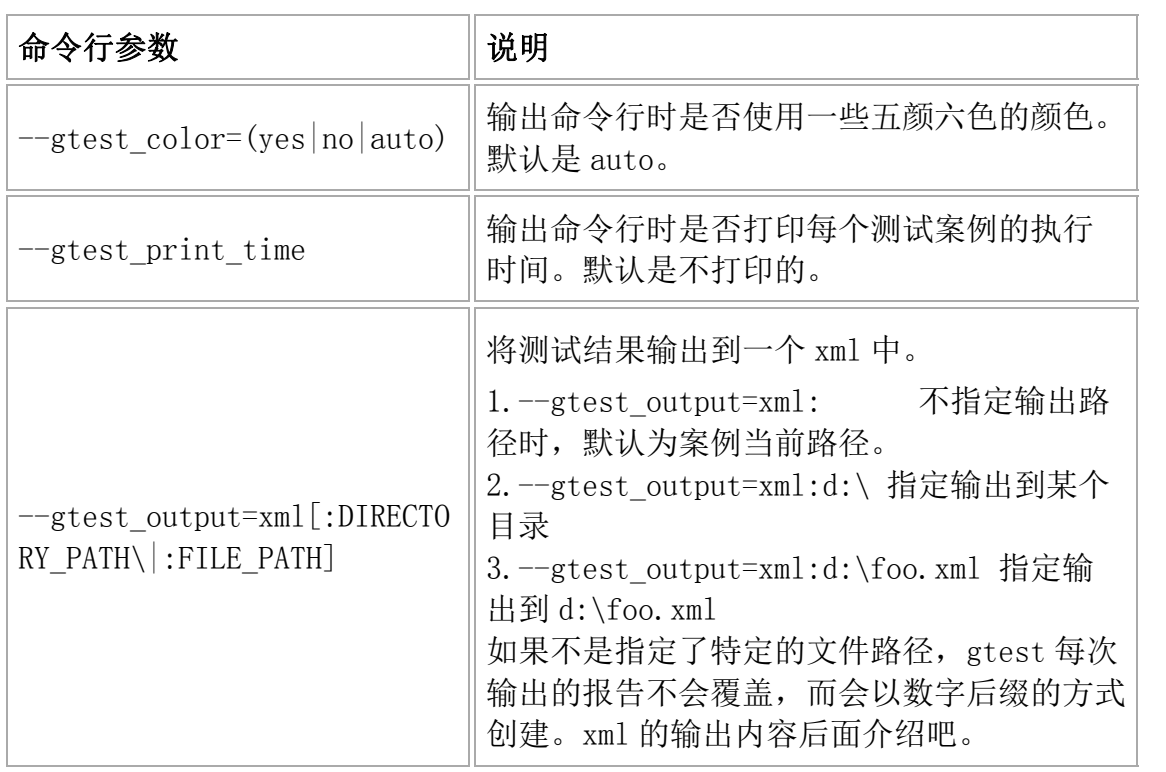

### 3. 对案例的异常处理

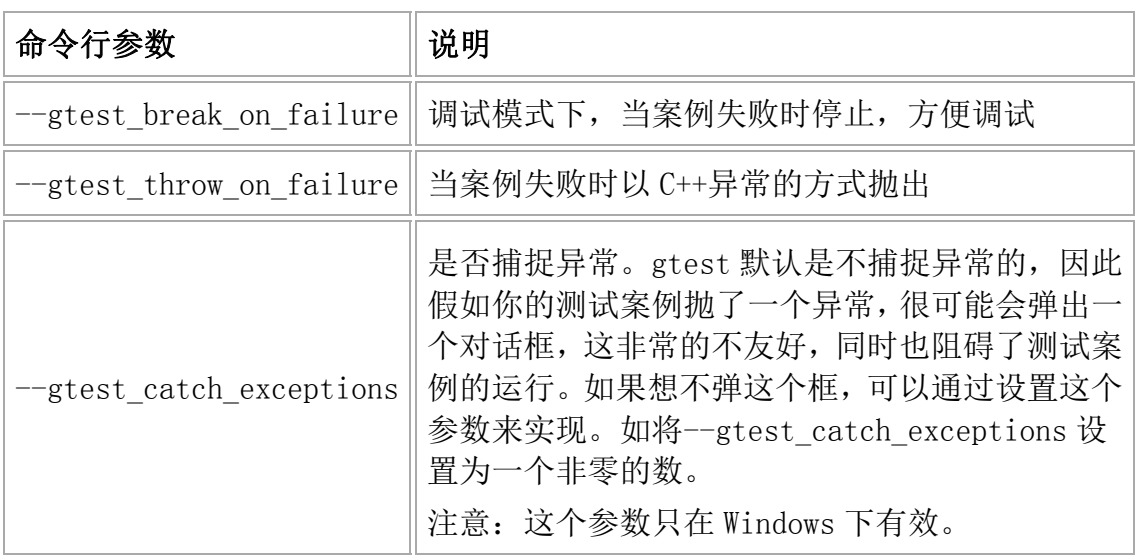

# **四、XML 报告输出格式**

```
<?xml version="1.0" encoding="UTF-8"?>
<testsuites tests="3" failures="1" errors="0" time="35" name="AllTest
\sim <testsuite name="MathTest" tests="2" failures="1"* errors="0" time=
"15">
     <testcase name="Addition" status="run" time="7" classname="">
      \epsilon -failure message="Value of: add(1, 1) Actual: 3 Expected: 2" t
ype="" <failure message="Value of: add(1, -1) Actual: 1 Expected: 0
" type=""/>
    </testcase>
     <testcase name="Subtraction" status="run" time="5" classname="">
    </testcase>
   </testsuite>
   <testsuite name="LogicTest" tests="1" failures="0" errors="0" time=
"5">
     <testcase name="NonContradiction" status="run" time="5" classname
= ""> </testcase>
   </testsuite>
</testsuites>
```
从报告里可以看出,我们之前在 TEST 等宏中定义的测试案例名称(testcase\_name)在 xml 测试报告中其实是一个 testsuitename,而宏中的测试名称(test\_name)在 xml 测试报告 中是一个 testcase name, 概念上似乎有点混淆, 就看你怎么看吧。

当检查点通过时,不会输出任何检查点的信息。当检查点失败时,会有详细的失败信息输出 来 failure 节点。

在我使用过程中发现一个问题,当我同时设置了--gtest filter 参数时,输出的 xml 报告中 还是会包含所有测试案例的信息,只不过那些不被执行的测试案例的 status 值为"notrun"。 而我之前认为的输出的 xml 报告应该只包含我需要运行的测试案例的信息。不知是否可提 供一个只输出需要执行的测试案例的 xml 报告。因为当我需要在 1000 个案例中执行其中 1 个案例时,在报告中很难找到我运行的那个案例,虽然可以查找,但还是很麻烦。

### **五、总结**

本篇主要介绍了 gtest 案例执行时提供的一些参数的使用方法,这些参数都非常有用。在实 际编写 gtest 测试案例时肯定会需要用到的时候。至少我现在比较常用的就是:

1. -- qtest\_filter

2.--gtest\_output=xml[:DIRECTORY\_PATH\|:FILE\_PATH]

3.--gtest\_catch\_exceptions

最后再总结一下我使用过程中遇到的几个问题:

1. 同时使用--gtest\_filter 和--gtest\_output=xml:时,在 xml 测试报告中能否只包含过滤 后的测试案例的信息。

2. 有时,我在代码中设置 testing::GTEST\_FLAG(catch\_exceptions)=1 和我在命令行中 使用--gtest\_catch\_exceptions 结果稍有不同,在代码中设置 FLAG 方式有时候捕捉不了 某些异常,但是通过命令行参数的方式一般都不会有问题。这是我曾经遇到过的一个问题, 最后我的处理办法是既在代码中设置 FLAG,又在命令行参数中传入

--gtest\_catch\_exceptions。不知道是 gtest 在 catch\_exceptions 方面不够稳定, 还是我 自己测试案例的问题。

### **七、深入解析 gtest**

### **一、前言**

"深入解析"对我来说的确有些难度,所以我尽量将我学习到和观察到的 gtest 内部实现介 绍给大家。本文算是抛砖引玉吧,只能是对 gtest 的整体结构的一些介绍,想要了解更多细 节最好的办法还是看 gtest 源码, 如果你看过 gtest 源码, 你会发现里面的注释非常的详细! 好了,下面就开始了解 gtest 吧。

### **二、从 TEST 宏开始**

前面的文章已经介绍过 TEST 宏的用法了,通过 TEST 宏, 我们可以非法简单、方便的编写 测试案例,比如: TEST(FooTest, Demo) { EXPECT\_EQ $(1, 1);$ }

我们先不去看 TEST 宏的定义,而是先使用/P 参数将 TEST 展开。如果使用的是 Vistual Studio 的话:

1. 选中需要展开的代码文件,右键 - 属性 -C/C++-Preprocessor

2. Generate Preprocessed File 设置 Without Line Numbers (/EP /P) 或 With Line

Numbers(/P)

3. 关闭属性对话框,右键选中需要展开的文件,右键菜单中点击:Compile

编译过后,会在源代码目录生成一个后缀为.i 的文件,比如我对上面的代码进行展开,展开

后的内容为:

```
class FooTest_Demo_Test : public ::testing::Test 
{ 
public:
```

```
 FooTest_Demo_Test() {} 
private: 
    virtual void TestBody();
     static ::testing::TestInfo* const test_info_; 
     FooTest_Demo_Test(const FooTest_Demo_Test &); 
     void operator=(const FooTest_Demo_Test &); 
}; 
::testing::TestInfo* const FooTest_Demo_Test 
     ::test_info_ = 
          ::testing::internal::MakeAndRegisterTestInfo( 
              "FooTest", "Demo", "", "", 
              (::testing::internal::GetTestTypeId()), 
              ::testing::Test::SetUpTestCase, 
              ::testing::Test::TearDownTestCase, 
              new ::testing::internal::TestFactoryImpl< FooTest_Demo_Te
st);
void FooTest_Demo_Test::TestBody() 
{ 
     switch (0) 
     case 0: 
         if (const ::testing::AssertionResult 
                 qtest ar = (::testing::internal:: EqHelper<(sizeof(::testin
g:internal::ISMullliterallFeller(1)) == 1>&::Compare("1", "1", 1, 1)))\mathcal{L}^{\text{max}} else 
              ::testing::internal::AssertHelper( 
                 ::testing::TPRT_NONFATAL_FAILURE,
                  ".\\gtest_demo.cpp", 
                  9, 
                  gtest_ar.failure_message() 
                  ) = ::testing::Message(); 
}
```
展开后,我们观察到:

1.TEST 宏展开后,是一个继承自 testing::Test 的类。

2. 我们在 TEST 宏里面写的测试代码, 其实是被放到了类的 TestBody 方法中。

3. 通过静态变量 test\_info\_ , 调用 MakeAndRegisterTestInfo 对测试案例进行注册。

如下图:

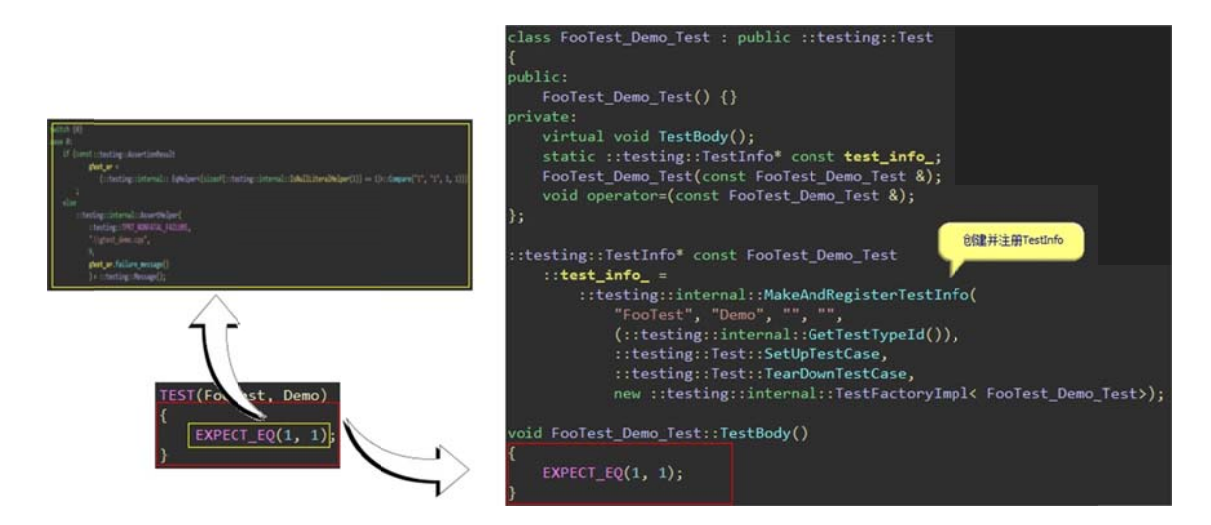

上面关键的方法就是 MakeAndRegisterTestInfo 了 , 我们跳到

```
MakeAndRegisterTestInfo 函数中:
```
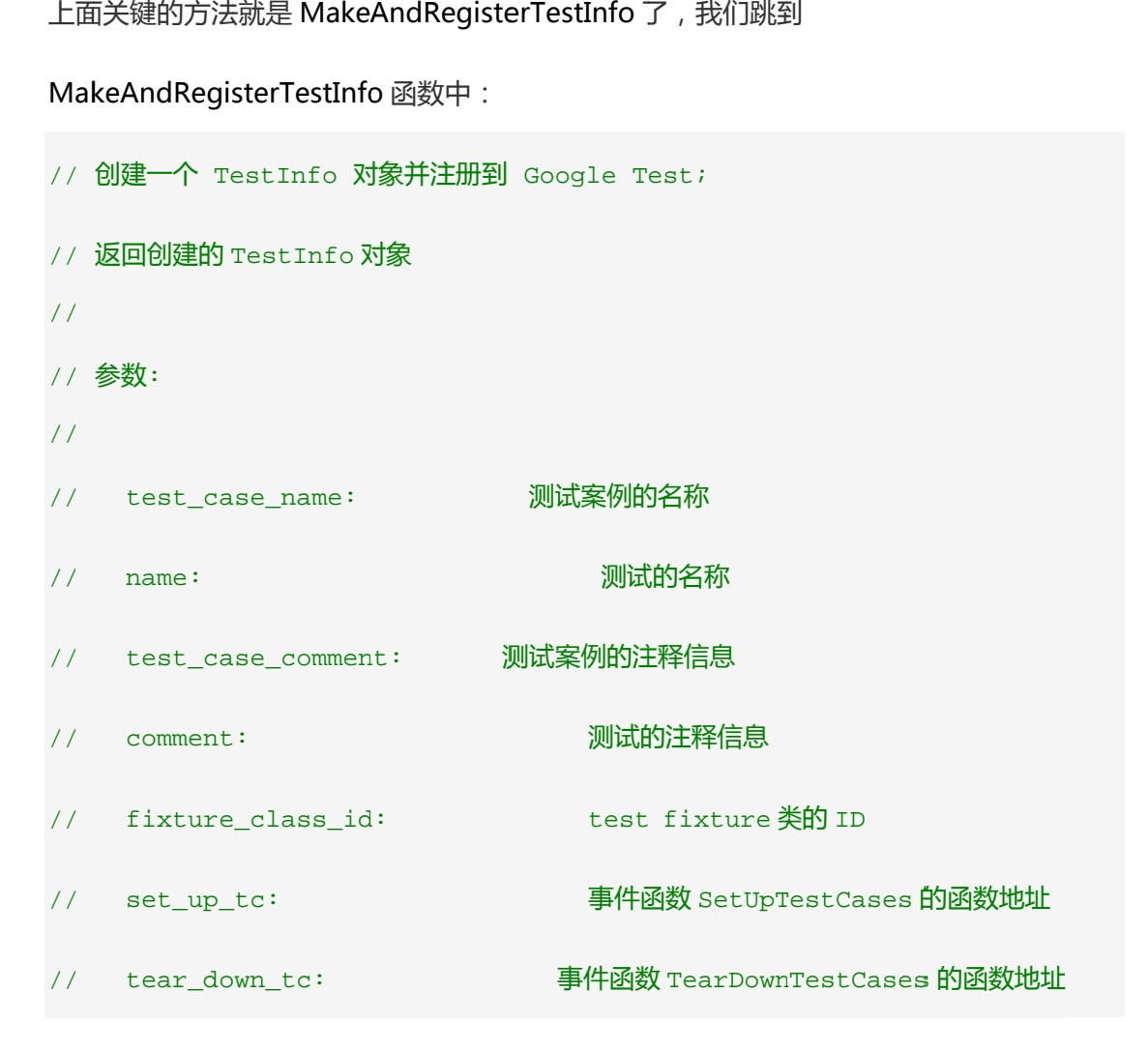

```
// factory: 工厂对象,用于创建测试对象(Test) 
TestInfo* MakeAndRegisterTestInfo( 
     const char* test_case_name, const char* name, 
     const char* test_case_comment, const char* comment, 
    TypeId fixture_class_id, 
     SetUpTestCaseFunc set_up_tc, 
    TearDownTestCaseFunc tear_down_tc, 
    TestFactoryBase* factory) { 
   TestInfo* const test_info = 
       new TestInfo(test_case_name, name, test_case_comment, comment, 
                   fixture_class_id, factory); 
  GetUnitTestImpl()->AddTestInfo(set_up_tc, tear_down_tc, test_info); 
  return test_info; 
}
```
我们看到, 上面创建了一个 TestInfo 对象, 然后通过 AddTestInfo 注册了这个对象。

TestInfo 对象到底是一个什么样的东西呢?

TestInfo 对象主要用于包含如下信息:

```
1. 测试案例名称 ( testcase name )
```
- 2. 测试名称 (test name)
- 3. 该案例是否需要执行

4. 执行案例时, 用于创建 Test 对象的函数指针

5. 测试结果

我们还看到,TestInfo 的构造函数中,非常重要的一个参数就是工厂对象,它主要负责在

运行测试案例时创建出 Test 对象。我们看到我们上面的例子的 factory 为:

new ::testing::internal::TestFactoryImpl< FooTest\_Demo\_Test>

我们明白了, Test 对象原来就是 TEST 宏展开后的那个类的对象(FooTest Demo Test),

```
再看看 TestFactoryImpl 的实现:
template <class TestClass> 
class TestFactoryImpl : public TestFactoryBase { 
public: 
   virtual Test* CreateTest() { return new TestClass; }
};
```
这个对象工厂够简单吧,嗯, Simple is better。当我们需要创建一个测试对象(Test)时, 调用 factory 的 CreateTest()方法就可以了。

```
创建了 TestInfo 对象后,再通过下面的方法对 TestInfo 对象进行注册:
GetUnitTestImpl()->AddTestInfo(set_up_tc, tear_down_tc, test_info);
```
GetUnitTestImpl()是获取 UnitTestImpl 对象:

```
inline UnitTestImpl* GetUnitTestImpl() { 
     return UnitTest::GetInstance()->impl(); 
}
```

```
其中 UnitTest 是一个单件(Singleton), 整个进程空间只有一个实例, 通过
UnitTest::GetInstance()获取单件的实例。上面的代码看到,UnitTestImpl 对象是最终是
从 UnitTest 对象中获取的。那么 UnitTestImpl 到底是一个什么样的东西呢?可以这样理
解:
```
UnitTestImpl 是一个在 UnitTest 内部使用的,为执行单元测试案例而提供了一系列实现的 那么一个类。(自己归纳的,可能不准确)

我们上面的 AddTestInfo 就是其中的一个实现,负责注册 TestInfo 实例:

```
// 添加 TestInfo 对象到整个单元测试中
// 
// 参数: 
// 
// set up tc: 事件函数 SetUpTestCases 的函数地址
// tear_down_tc: 事件函数 TearDownTestCases 的函数地址
// test_info: TestInfo 对象
void AddTestInfo(Test::SetUpTestCaseFunc set_up_tc, 
               Test::TearDownTestCaseFunc tear_down_tc, 
               TestInfo * test_info) { 
// 处理死亡测试的代码,先不关注它
if (original working dir .IsEmpty()) {
    original_working_dir_.Set(FilePath::GetCurrentDir()); 
    if (original_working_dir_.IsEmpty()) { 
        printf("%s\n", "Failed to get the current working directory.
"); 
        abort(); 
    } 
} 
// 获取或创建了一个 TestCase 对象,并将 testinfo 添加到 TestCase 对象中。
GetTestCase(test_info->test_case_name(), 
            test_info->test_case_comment(), 
           set up tc,
            tear_down_tc)->AddTestInfo(test_info); 
}
```
我们看到,TestCase 对象出来了,并通过 AddTestInfo 添加了一个 TestInfo 对象。这时, 似乎豁然开朗了:

1. TEST 宏中的两个参数, 第一个参数 testcase\_name, 就是 TestCase 对象的名称, 第二 个参数 test\_name 就是 Test 对象的名称。而 TestInfo 包含了一个测试案例的一系列信息。 2. 一个 TestCase 对象对应一个或多个 TestInfo 对象。

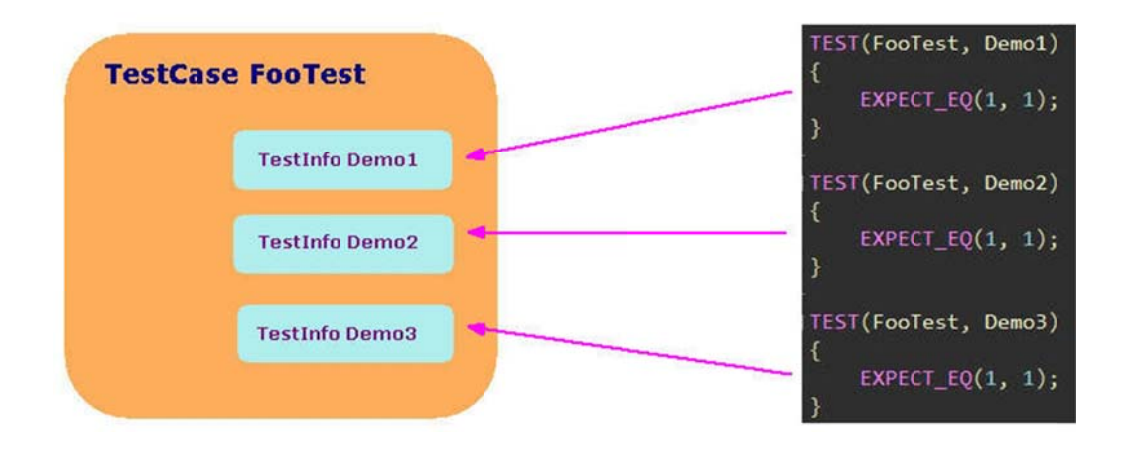

我们来看看 TestCase 的创建过程(UnitTestImpl::GetTestCase):

```
// 
查找并返回一
一个指定名称
称的 TestCas
se 对象。如果
果对象不存在
在,则创建一
一个并返回
// 
// 
参数: 
// 
// 
// set_up_tc:
// tear_down_tc:
TestCase* UnitTestImpl::GetTestCase(const char* test_case_name,
own
_tc) { 
 /
/ 从 test_
_cases 里查
找指定名称的
的 TestCase
n_t
c); 
    test_ca
ase_name: 
    internal:
::ListNode
e<TestCas
e*>* node
e = test_c
ases_.Fin
ndIf( 
    TestCaseNameIs(test_case_name));
    if (node == NULL) {
   1980年(19),我们来创建一个
   TestCase* const test_case =
    TestCaseNameIs(test_case_name));<br>
if (node == NULL) {<br>
// 没找到,我们来创建一个<br>
TestCase* const test_case =<br>
new TestCase(test_case_name, comment, set_up_tc, tear_dow
                         测试案例
例名称
                        ———事件函数 SetUpTestCases 的函数地址
                        事件函数 SetUpTestCases 的函数地址<br>事件函数 TearDownTestCases 的函数地址
                                  const char* comment,
                                  Test::SetUpTestCaseFunc set_up_tc,
                                  Test::TearDownTestCaseFunc tear_d
```

```
 // 判断是否为死亡测试案例
```

```
 if (internal::UnitTestOptions::MatchesFilter(String(test_case
_name), 
                                                   kDeathTestCaseFilte
r)) { 
            // 是的话,将该案例插入到最后一个死亡测试案例后
             node = test_cases_.InsertAfter(last_death_test_case_, tes
t_case); 
             last_death_test_case_ = node; 
         } else { 
             // 否则,添加到 test_cases 最后。
             test_cases_.PushBack(test_case); 
             node = test_cases_.Last(); 
         } 
     } 
     // 返回 TestCase 对象
     return node->element(); 
}
```
### **三、回过头看看 TEST 宏的定义**

```
#define TEST(test_case_name, test_name)\ 
    GTEST TEST (test case name, test name, \setminus::testing::Test, ::testing::internal::GetTestTypeId())
```
### 同时也看看 TEST\_F 宏

```
#define TEST_F(test_fixture, test_name)\ 
     GTEST_TEST_(test_fixture, test_name, test_fixture, \ 
               ::testing::internal::GetTypeId<test_fixture>())
```
都是使用了 GTEST\_TEST\_宏,在看看这个宏如何定义的:

```
#define GTEST_TEST_(test_case_name, test_name, parent_class, parent_i
d)class GTEST_TEST_CLASS_NAME_(test_case_name, test_name) : public pare
nt_class {\
```

```
public:\ 
    GTEST_TEST_CLASS_NAME_(test_case_name, test_name)() \{\}\private:\ 
    virtual void TestBody();\
    static ::testing::TestInfo* const test_info_;\
     GTEST_DISALLOW_COPY_AND_ASSIGN_(\ 
         GTEST_TEST_CLASS_NAME_(test_case_name, test_name));\ 
\} ; \setminus\setminus::testing::TestInfo* const GTEST_TEST_CLASS_NAME_(test_case_name, tes
t_name)\langle::test_info_ =\
         ::testing::internal::MakeAndRegisterTestInfo(\ 
             #test case name, #test name, "", "", \setminus(parent_id), \
              parent_class::SetUpTestCase, \ 
             parent class::TearDownTestCase, \
              new ::testing::internal::TestFactoryImpl<\ 
                  GTEST_TEST_CLASS_NAME_(test_case_name, test_name)>);\ 
void GTEST_TEST_CLASS_NAME_(test_case_name, test_name)::TestBody()
```
不需要多解释了,和我们上面展开看到的差不多,不过这里比较明确的看到了,我们在 TEST

宏里写的就是 TestBody 里的东西。这里再补充说明一下里面的

GTEST DISALLOW COPY AND ASSIGN 宏, 我们上面的例子看出,这个宏展开后:

FooTest Demo Test(const FooTest Demo Test  $\&$ ); void operator=(const FooTest Demo Test  $\&$ );

正如这个宏的名字一样,它是用于防止对对象进行拷贝和赋值操作的。

### **四、再来了解 RUN\_ALL\_TESTS 宏**

我们的测试案例的运行就是通过这个宏发起的。RUN\_ALL\_TEST 的定义非常简单:

```
#define RUN_ALL_TESTS()\ 
  (::testing::UnitTest::GetInstance()->Run())
```
我们又看到了熟悉的::testing::UnitTest::GetInstance(),看来案例的执行时从 UnitTest 的

Run 方法开始的,我提取了一些 Run 中的关键代码,如下:

```
int UnitTest::Run() { 
    _{\text{try}} {
         return impl_->RunAllTests(); 
     } __except(internal::UnitTestOptions::GTestShouldProcessSEH( 
         GetExceptionCode())) { 
         printf("Exception thrown with code 0x%x.\nFAIL\n", GetExcepti
onCode()); 
         fflush(stdout); 
         return 1; 
     } 
     return impl_->RunAllTests(); 
}
```
我们又看到了熟悉的 impl(UnitTestImpl),具体案例该怎么执行,还是得靠 UnitTestImpl。

```
int UnitTestImpl::RunAllTests() { 
     // ... 
     printer->OnUnitTestStart(parent_); 
     // 计时
     const TimeInMillis start = GetTimeInMillis(); 
     printer->OnGlobalSetUpStart(parent_); 
     // 执行全局的 SetUp 事件
    environments .ForEach(SetUpEnvironment);
     printer->OnGlobalSetUpEnd(parent_); 
     // 全局的 SetUp 事件执行成功的话
     if (!Test::HasFatalFailure()) { 
         // 执行每个测试案例
         test_cases_.ForEach(TestCase::RunTestCase); 
     }
```
### // 执行全局的 TearDown 事件

}

```
 printer->OnGlobalTearDownStart(parent_); 
 environments_in_reverse_order_.ForEach(TearDownEnvironment); 
 printer->OnGlobalTearDownEnd(parent_); 
elapsed_time_ = GetTimeInMillis() - start;
 // 执行完成
 printer->OnUnitTestEnd(parent_); 
 // Gets the result and clears it. 
 if (!Passed()) { 
   failed = true; 
 } 
 ClearResult(); 
 // 返回测试结果
 return failed ? 1 : 0;
```

```
上面,我们很开心的看到了我们前面讲到的全局事件的调用。environments_是一个
Environment 的链表结构(List), 它的内容是我们在 main 中通过:
testing::AddGlobalTestEnvironment(new FooEnvironment);
```

```
添加进去的。test_cases_我们之前也了解过了,是一个 TestCase 的链表结构(List)。gtest
实现了一个链表,并且提供了一个 Foreach 方法, 迭代调用某个函数, 并将里面的元素作
为函数的参数:
```

```
template <typename F> // F is the type of the function/functor 
void ForEach(F functor) const { 
     for ( const ListNode<E> * node = Head(); 
           node != NULL; 
          node = node->next() ) {
       functor(node->element());
```
 } }

因此,我们关注一下:environments\_.ForEach(SetUpEnvironment),其实是迭代调用了 SetUpEnvironment 函数: static void SetUpEnvironment(Environment\* env) { env->SetUp(); }

最终调用了我们定义的 SetUp()函数。

```
再看看 test_cases_.ForEach(TestCase::RunTestCase)的 TestCase::RunTestCase 实现:
static void RunTestCase(TestCase * test_case) { test_case->Run(); }
```
再看 TestCase 的 Run 实现:

```
void TestCase::Run() { 
     if (!should_run_) return; 
     internal::UnitTestImpl* const impl = internal::GetUnitTestImpl(); 
     impl->set_current_test_case(this); 
     UnitTestEventListenerInterface * const result_printer = 
     impl->result_printer(); 
     result_printer->OnTestCaseStart(this); 
     impl->os_stack_trace_getter()->UponLeavingGTest(); 
     // 哈!SetUpTestCases 事件在这里调用
    set\_up\_tc_();
     const internal::TimeInMillis start = internal::GetTimeInMillis(); 
    // 嗯,前面分析的一个 TestCase 对应多个 TestInfo,因此,在这里迭代对 TestIn
fo 调用 RunTest 方法
     test_info_list_->ForEach(internal::TestInfoImpl::RunTest);
```

```
elapsed_time_ = internal::GetTimeInMillis() - start;
```

```
 impl->os_stack_trace_getter()->UponLeavingGTest(); 
    // TearDownTestCases 事件在这里调用
    tear_down_tc_(); 
    result_printer->OnTestCaseEnd(this); 
    impl->set_current_test_case(NULL); 
}
```
第二种事件机制又浮出我们眼前,非常兴奋。可以看出,SetUpTestCases 和

TearDownTestCaess 是在一个 TestCase 之前和之后调用的。接着看

test\_info\_list\_->ForEach(internal::TestInfoImpl::RunTest):

```
static void RunTest(TestInfo * test_info) { 
     test_info->impl()->Run(); 
}
```
哦?TestInfo 也有一个 impl?看来我们之前漏掉了点东西,和 UnitTest 很类似,TestInfo

内部也有一个主管各种实现的类,那就是 TestInfoImpl, 它在 TestInfo 的构造函数中创建

```
了出来(还记得前面讲的 TestInfo 的创建过程吗?):
```

```
TestInfo::TestInfo(const char* test_case_name, 
                     const char* name, 
                    const char* test case comment,
                     const char* comment, 
                     internal::TypeId fixture_class_id, 
                     internal::TestFactoryBase* factory) { 
    impl = new internal::TestInfoImpl(this, test case name, name,
                                        test_case_comment, comment, 
                                        fixture_class_id, factory); 
}
```
因此,案例的执行还得看 TestInfoImpl 的 Run()方法,同样,我简化一下,只列出关键部 分的代码:

```
void TestInfoImpl::Run() {
     // ...
    UnitTestEventListenerInterface* const result_printer = 
         impl->result_printer();
```

```
 result_printer->OnTestStart(parent_); 
 // 开始计时
 const TimeInMillis start = GetTimeInMillis(); 
Test* test = NULL;
_{\text{try}} {
     // 我们的对象工厂,使用 CreateTest()生成 Test 对象
     test = factory_->CreateTest(); 
 } __except(internal::UnitTestOptions::GTestShouldProcessSEH( 
     GetExceptionCode())) { 
     AddExceptionThrownFailure(GetExceptionCode(), 
                            "the test fixture's constructor"); 
     return;
 }
 // 如果 Test 对象创建成功
 if (!Test::HasFatalFailure()) {
    // 调用 Test 对象的 Run()方法, 执行测试案例
     test->Run(); 
 } 
 // 执行完毕,删除 Test 对象
 impl->os_stack_trace_getter()->UponLeavingGTest(); 
 delete test; 
test = NULL;
 // 停止计时
 result_.set_elapsed_time(GetTimeInMillis() - start);
result_printer->OnTestEnd(parent_);
```
上面看到了我们前面讲到的对象工厂 fatory,通过 fatory 的 CreateTest()方法,创建 Test 对象,然后执行案例又是通过 Test 对象的 Run()方法:

}

```
void Test::Run() { 
     if (!HasSameFixtureClass()) return; 
     internal::UnitTestImpl* const impl = internal::GetUnitTestImpl(); 
     impl->os_stack_trace_getter()->UponLeavingGTest(); 
    _{\text{try}} {
         // Yeah!每个案例的 SetUp 事件在这里调用
         SetUp(); 
     } __except(internal::UnitTestOptions::GTestShouldProcessSEH( 
         GetExceptionCode())) { 
         AddExceptionThrownFailure(GetExceptionCode(), "SetUp()"); 
     } 
     // We will run the test only if SetUp() had no fatal failure. 
     if (!HasFatalFailure()) { 
         impl->os_stack_trace_getter()->UponLeavingGTest(); 
        _{\text{try}} {
            // 哈哈!!千辛万苦, 我们定义在 TEST 宏里的东西终于被调用了!
             TestBody(); 
         } __except(internal::UnitTestOptions::GTestShouldProcessSEH( 
             GetExceptionCode())) { 
             AddExceptionThrownFailure(GetExceptionCode(), "the test b
ody"); 
         } 
     } 
     impl->os_stack_trace_getter()->UponLeavingGTest(); 
     __try { 
         // 每个案例的 TearDown 事件在这里调用
         TearDown(); 
     } __except(internal::UnitTestOptions::GTestShouldProcessSEH( 
         GetExceptionCode())) { 
         AddExceptionThrownFailure(GetExceptionCode(), "TearDown()"); 
     } 
}
```
上面的代码里非常极其以及特别的兴奋的看到了执行测试案例的前后事件,测试案例执行 TestBody()的代码。仿佛整个 gtest 的流程在眼前一目了然了。

### **四、总结**

本文通过分析 TEST 宏和 RUN\_ALL\_TEST 宏, 了解到了整个 gtest 运作过程, 可以说整个 过程简洁而优美。之前读《代码之美》,感触颇深,现在读过 gtest 代码,再次让我感触深 刻。记得很早前,我对设计的理解是"功能越强大越好,设计越复杂越好,那样才显得牛", 渐渐得,我才发现,简单才是最好。我曾总结过自己写代码的设计原则:功能明确,设计简 单。了解了 gtest 代码后,猛然发现 gtest 不就是这样吗,同时 gtest 也给了我很多惊喜, 因此,我对 gtest 的评价是: 功能强大, 设计简单, 使用方便。

总结一下 gtest 里的几个关键的对象:

1.UnitTest 单例,总管整个测试,包括测试环境信息,当前执行状态等等。

2. UnitTestImpl UnitTest 内部具体功能的实现者。

3. Test 我们自己编写的, 或通过 TEST, TEST F 等宏展开后的 Test 对象, 管理着测试, 案例的前后事件,具体的执行代码 TestBody。

4.TestCase 测试案例对象,管理着基于 TestCase 的前后事件,管理内部多个 TestInfo。

5.TestInfo 管理着测试案例的基本信息,包括 Test 对象的创建方法。

6.TestInfoImplTestInfo 内部具体功能的实现者 。

本文还有很多 gtest 的细节没有分析到,比如运行参数,死亡测试,跨平台处理,断言的宏 等等,希望读者自己把源码下载下来慢慢研究。如本文有错误之处,也请大家指出,谢谢!

### **八、打造自己的单元测试框架**

### **一、前言**

上一篇我们分析了 gtest 的一些内部实现,总的来说整体的流程并不复杂。本篇我们就尝试 编写一个精简版本的 C++单元测试框架: nancytest , 通过编写这个简单的测试框架, 将 有助于我们理解 gtest。

### **二、整体设计**

使用最精简的设计,我们就用两个类,够简单吧:

1.TestCase 类

包含单个测试案例的信息。

2.UnitTest 类

负责所有测试案例的执行,管理。

### **三、TestCase 类**

TestCase 类包含一个测试案例的基本信息,包括:测试案例名称,测试案例执行结果,同

时还提供了测试案例执行的方法。我们编写的测试案例都继承自 TestCase 类。

```
class TestCase 
{ 
public: 
    TestCase(const char* case_name) : testcase_name(case_name){} 
    // 执行测试案例的方法
    virtual void Run() = 0; 
    int nTestResult; // 测试案例的执行结果 
    const char* testcase_name; // 测试案例名称
};
```
### **四、UnitTest 类**

我们的 UnitTest 类和 gtest 的一样,是一个单件。我们的 UnitTest 类的逻辑非常简单:

```
1. 整个进程空间保存一个 UnitTest 的单例。
```
2. 通过 RegisterTestCase()将测试案例添加到测试案例集合 testcases\_中。

3. 执行测试案例时,调用 UnitTest::Run(),遍历测试案例集合testcases\_,调用案例的 Run()

```
方法
class UnitTest 
{ 
public: 
    // 获取单例
   static UnitTest* GetInstance();
    // 注册测试案例
    TestCase* RegisterTestCase(TestCase* testcase); 
    // 执行单元测试
    int Run(); 
   TestCase* CurrentTestCase; // 记录当前执行的测试案例
    int nTestResult; // 总的执行结果
    int nPassed; // 通过案例数
    int nFailed; // 失败案例数
protected: 
   std::vector<TestCase*> testcases_; // 案例集合
};
下面是 UnitTest 类的实现:
```

```
UnitTest* UnitTest::GetInstance() 
{
```

```
 static UnitTest instance; 
     return &instance; 
} 
TestCase* UnitTest::RegisterTestCase(TestCase* testcase) 
{ 
     testcases_.push_back(testcase); 
    return testcase; 
} 
int UnitTest::Run() 
{ 
    nTestResult = 1; for (std::vector<TestCase*>::iterator it = testcases_.begin(); 
        it != testcases_.end(); ++it)
     { 
         TestCase* testcase = *it; 
         CurrentTestCase = testcase; 
         std::cout << green << "======================================
" << std::endl; 
         std::cout << green << "Run TestCase:" << testcase->testcase_n
ame << std::endl; 
         testcase->Run(); 
         std::cout << green << "End TestCase:" << testcase->testcase_n
ame << std::endl; 
         if (testcase->nTestResult) 
\left\{ \begin{array}{c} \end{array} \right. nPassed++; 
 } 
         else
          { 
             nFailed++; 
             nTestResult = 0; 
         } 
     } 
     std::cout << green << "======================================" <
< std::endl; 
     std::cout << green << "Total TestCase : " << nPassed + nFailed <
< std::endl; 
     std::cout << green << "Passed : " << nPassed << std::endl; 
    std::cout << red << "Failed : " << nFailed << std::endl;
     return nTestResult; 
}
```

```
59
```
### **五、NTEST 宏**

接下来定一个宏 NTEST,方便我们写我们的测试案例的类。

```
#define TESTCASE_NAME(testcase_name) \ 
     testcase_name##_TEST 
#define NANCY_TEST_(testcase_name) \ 
class TESTCASE_NAME(testcase_name) : public TestCase \ 
\{ \ \ \}public: \ 
     TESTCASE_NAME(testcase_name)(const char* case_name) : TestCase(ca
se_name)\{\}\ ; \
    virtual void Run(); \setminusprivate: \ 
    static TestCase* const testcase_; \
\}; \
\setminusTestCase* const TESTCASE_NAME(testcase_name) \ 
     ::testcase_ = UnitTest::GetInstance()->RegisterTestCase( \ 
        new TESTCASE_NAME(testcase_name)(#testcase_name)); \
void TESTCASE NAME(testcase name)::Run()
#define NTEST(testcase name) \
     NANCY_TEST_(testcase_name)
```
### **六、RUN\_ALL\_TEST 宏**

```
然后是执行所有测试案例的一个宏:
#define RUN ALL TESTS() \setminus UnitTest::GetInstance()->Run();
```
### **七、断言的宏 EXPECT\_EQ**

这里,我只写一个简单的 EXPECT\_EQ :

```
#define EXPECT_EQ(m, n) \ 
    if (m := n)\left\{ \begin{array}{c} \end{array} \right\}UnitTest::GetInstance()->CurrentTestCase->nTestResult = 0; \ \ \ranglestd::cout << red << "Failed" << std::endl; \
          std::cout << red << "Expect:" << m << std::endl; \
```
std::cout << red << "Actual:" << n << std::endl; \

### **八、案例 Demo**

}

```
够简单吧,再来看看案例怎么写:
#include "nancytest.h"
int Foo(int a, int b) 
{ 
    return a + b; 
} 
NTEST(FooTest_PassDemo) 
{ 
   EXPECT_EQ(3, Foo(1, 2));
   EXPECT_EQ(2, Foo(1, 1));} 
NTEST(FooTest_FailDemo) 
{ 
   EXPECT_EQ(4, Foo(1, 2));
   EXPECT_EQ(2, Foo(1, 2));
} 
int _tmain(int argc, _TCHAR* argv[]) 
{ 
  return RUN ALL TESTS();
}
```
整个一山寨版 gtest,呵。执行一下,看看结果怎么样:

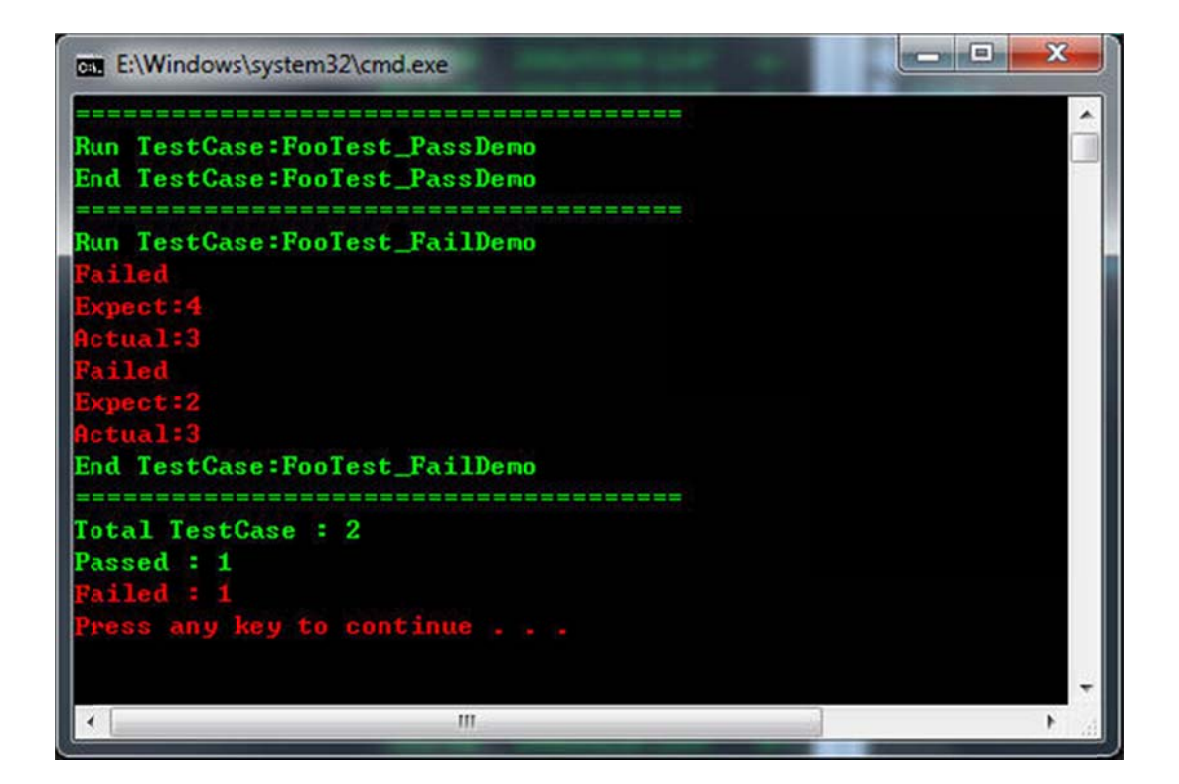

### **九、 总结**

本篇介绍性的文字比较少 ,主要是我们在上一篇深入解析 gtest 时已经将整个流程弄清楚了 , 而现在编写的 nancytest 又是其非常的精简版本,所有直接看代码就可以完全理解。希望 通过这个 Demo , 能够让大家对 gtest 有更加直观的了解。回到开篇时所说的 , 我们没有 必要每个人都造一个轮子 ,因为 gtest 已经非常出色的为我们做好了这一切。 如果我们每个 人都写一个自己的框架的话,一方面我们要付出大量的维护成本,一方面,这个框架也许只 能对 对你有用,无 无法让大家从 从中受益。

gtest 正是这么一个优秀 C++单元测试框架,它完全开源,允许我们一起为其贡献力量, 并能让更多人从中受益。 如果你在使用 gtest 过程中发现 gtest 不能满足你的需求时 ( 或发 现 BUG ), gtest 的开发人员非常急切的想知道他们哪来没做好,或者是 gtest 其实有这个 功能 , 但是很多用户都不知道。 所以你可以直接联系 gtest 的开发人员 , 或者你直接在这里 回帖,我会将您的意见转告给 gtest 的主要开发人员。

如果你是 gtest 的超级粉丝,原意为 gtest 贡献代码的话,加入他们吧。

本 Demo 代码下载:/Files/coderzh/Code/nancytest.rar

本篇是该系列最后一篇 其实 gtest 还有更多东西值得我们去探索,本系列也不可能将 gtest

介绍完全,还是那句话,想了解更多 gtest 相关的内容的话:

访问官方主页:http://code.google.com/p/googletest/

下载 gtest 源码: http://code.google.com/p/googletest/downloads/list